*The Embedded I/O Company*

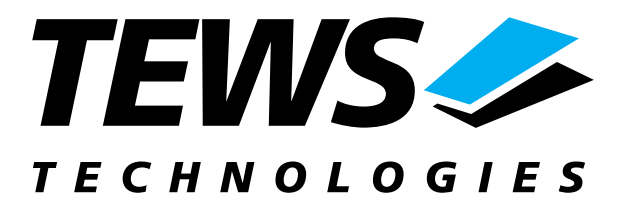

# **TCP631**

## **Reconfigurable FPGA**

Version 1.0

## **User Manual**

Issue 1.0.3 September 2010

**TEWS TECHNOLOGIES GmbH**  Am Bahnhof 7 25469 Halstenbek, Germany Phone: +49 (0) 4101 4058 0 Fax: +49 (0) 4101 4058 19 e-mail: [info@tews.com](mailto:info@tews.com) www.tews.com

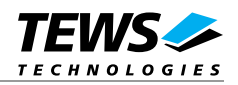

#### **TPMC631-10**

Reconfigurable FPGA, 1,500k Gates

#### **TPMC631-11**

Reconfigurable FPGA, 5,000k Gates

#### **TPMC631-20**

Reconfigurable FPGA, 1,500k Gates, J2 Rear I/O

#### **TPMC631-21**

Reconfigurable FPGA, 5,000k Gates, J2 Rear I/O

This document contains information, which is proprietary to TEWS TECHNOLOGIES GmbH. Any reproduction without written permission is forbidden.

TEWS TECHNOLOGIES GmbH has made any effort to ensure that this manual is accurate and complete. However TEWS TECHNOLOGIES GmbH reserves the right to change the product described in this document at any time without notice.

TEWS TECHNOLOGIES GmbH is not liable for any damage arising out of the application or use of the device described herein.

#### **Style Conventions**

Hexadecimal characters are specified with prefix 0x, i.e. 0x029E (that means hexadecimal value 029E).

For signals on hardware products, an , Active Low' is represented by the signal name with # following, i.e. IP\_RESET#.

Access terms are described as:

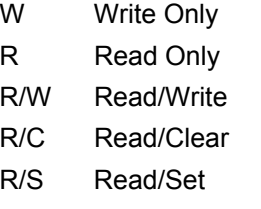

#### ©2010 by TEWS TECHNOLOGIES GmbH

All trademarks mentioned are property of their respective owners.

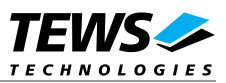

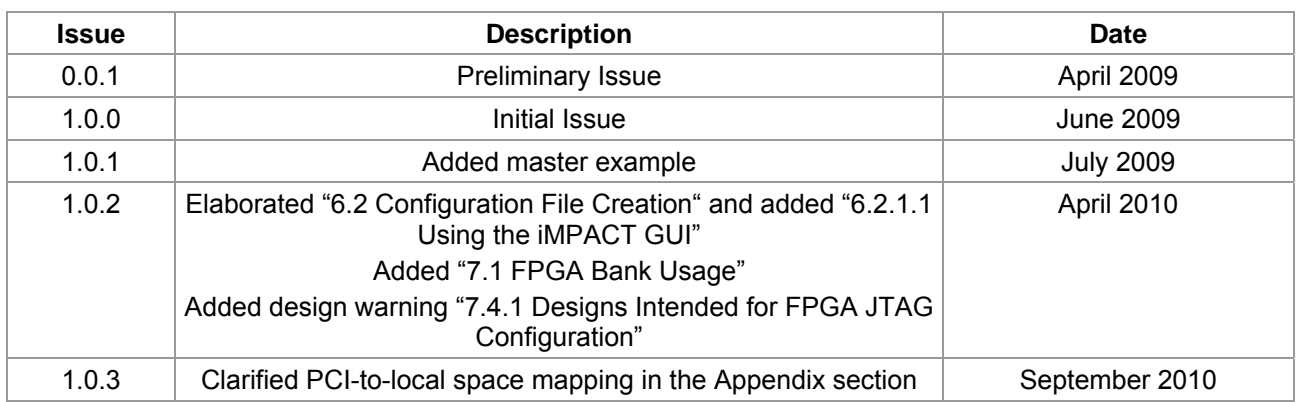

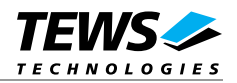

## **Table of Contents**

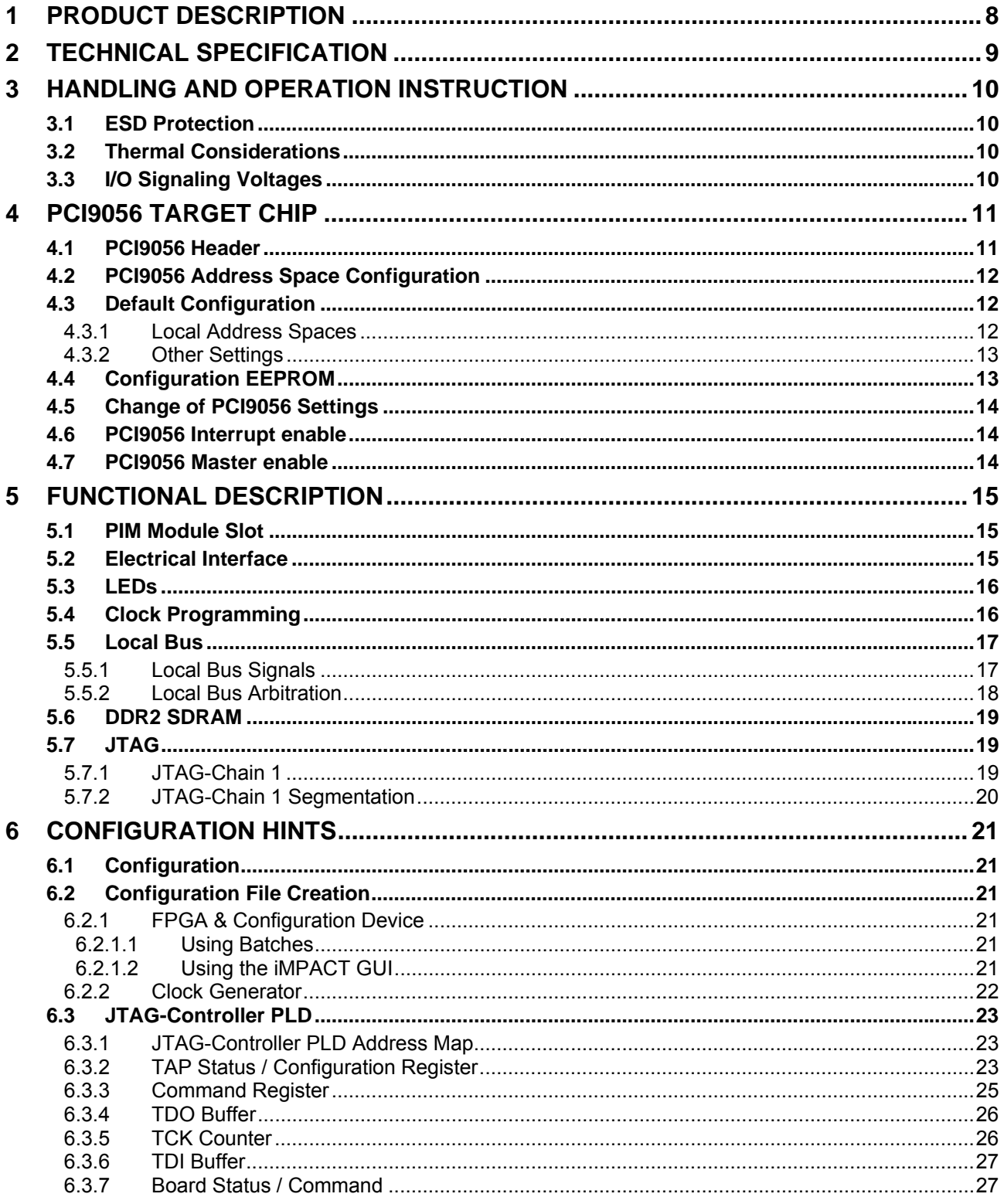

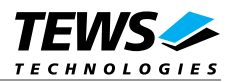

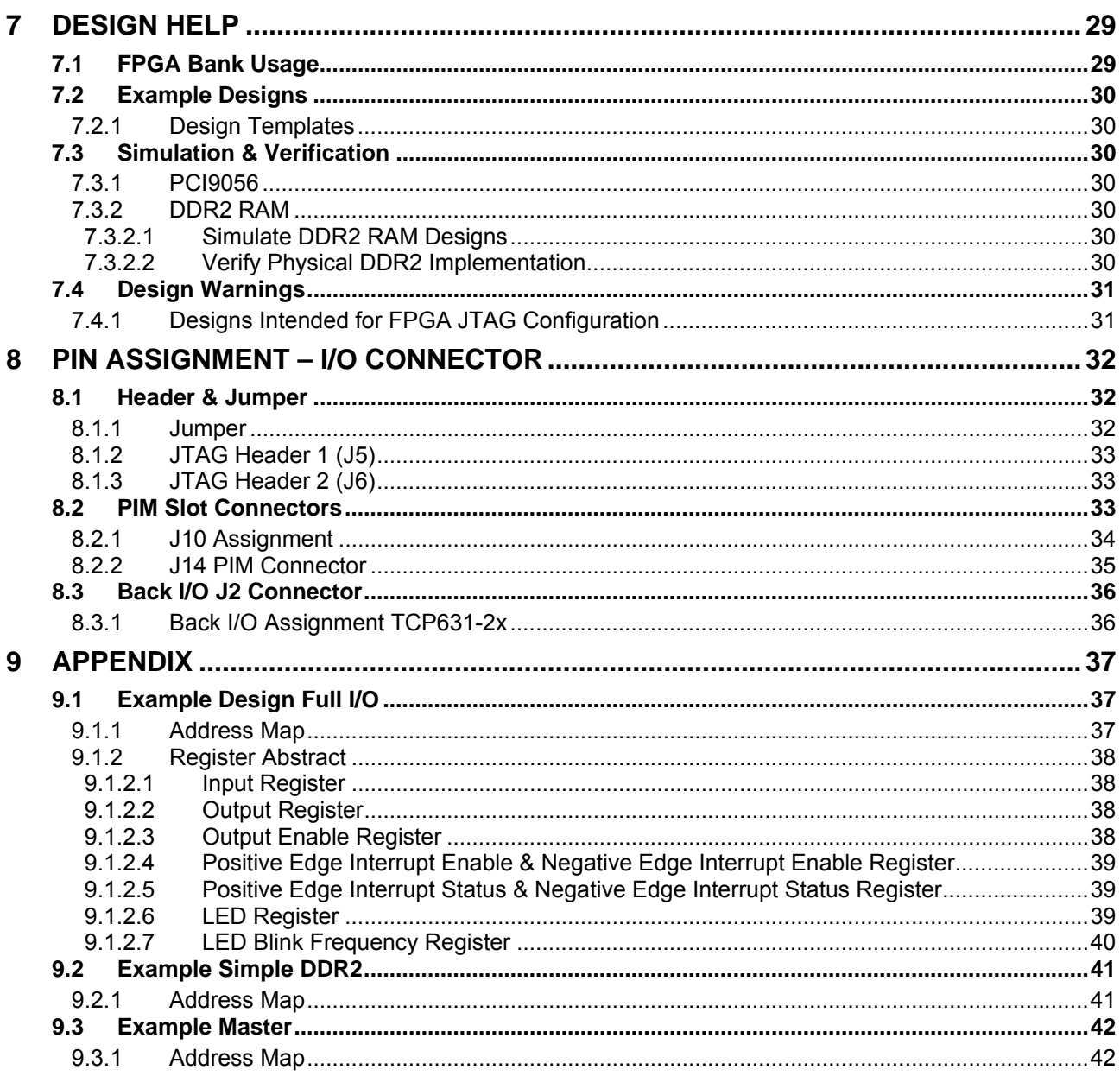

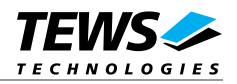

## **List of Figures**

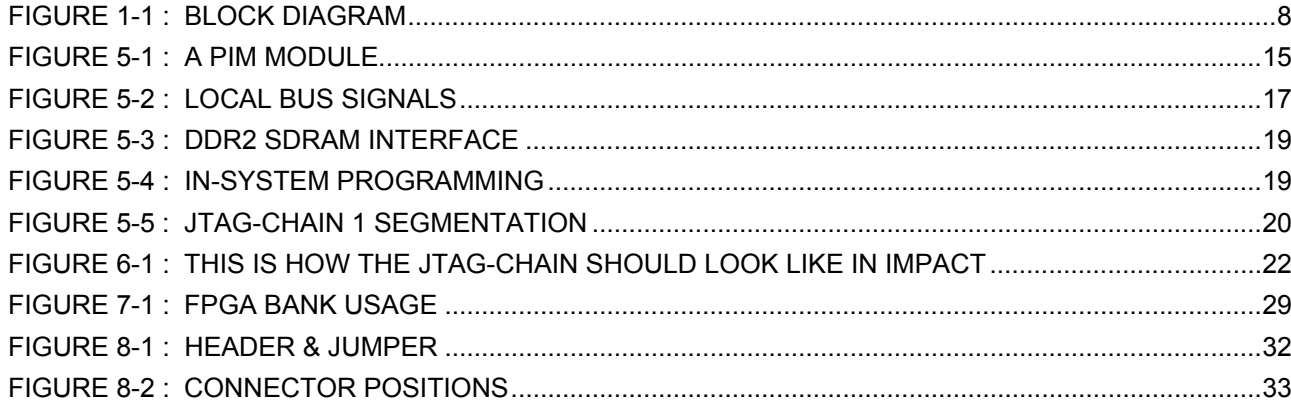

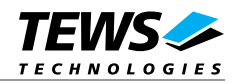

## **List of Tables**

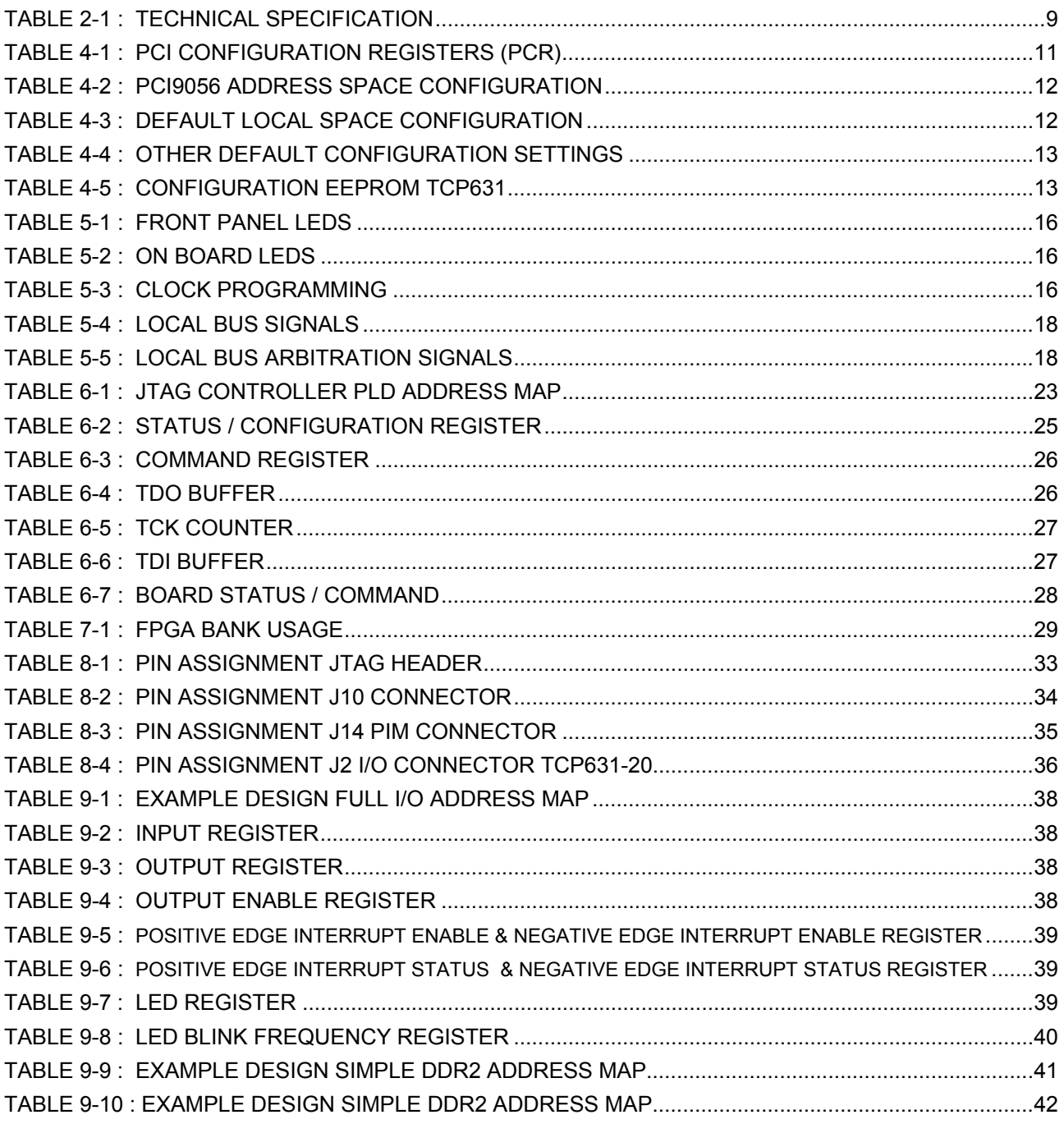

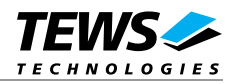

## <span id="page-7-1"></span><span id="page-7-0"></span>**1 Product Description**

The TCP631 is a standard 3U 32 bit CompactPCI module providing a user configurable FPGA with 1,500,000 or 5,000,000 system gates. All local signals from the PCI controller are routed to the FPGA.

The TCP631 offers 64 I/O lines to the front I/O and 64 I/O lines to the rear I/O. For flexible front I/O solutions the TCP631 provides a PIM Module slot, allowing active and passive signal conditioning. An option offers additionally 64 I/O lines via the J2 connector. All I/O lines are directly connected to the FPGA-pins, which maintains the flexibility of the Select I/O technology of the Spartan III FPGA. All I/O lines provide external ESD-protection devices. In addition the FPGA is connected to two banks of 128 Mbytes, 16 bit wide DDR2 SDRAM.

The FPGA is configured by a parallel flash. The flash device is in-system programmable via driver software over the PCI bus. An in-circuit debugging option is available via an optionally mountable JTAG header for readback and real-time debugging of the FPGA design (using Xilinx "ChipScope").

A programmable clock generator supplies up to four different clock frequencies between 5 kHz and 200 MHz which are available at the FPGA, in addition one clock source is used as the local clock signal for the PCI controller. The clock generator settings are stored in an EEPROM and can be changed by the driver software.

The configuration EEPROM of the PCI controller can also be modified by the driver software, to adapt address spaces etc.

User applications for the TCP631-x0 can be developed using the design software ISE WebPACK which can be downloaded free of charge from [www.xilinx.com.](http://www.xilinx.com/) User applications for the TCP631-x1 require the full ISE Foundation software, which must be purchased from Xilinx.

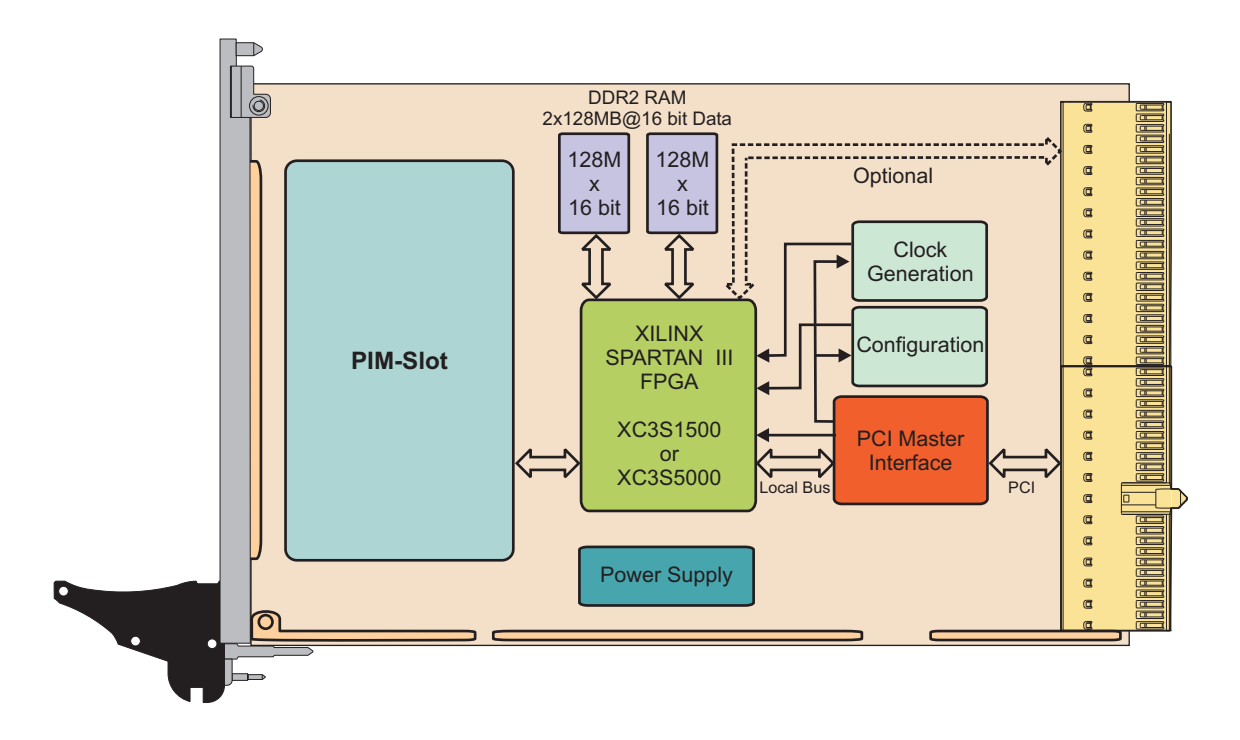

<span id="page-7-2"></span>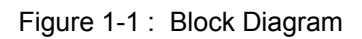

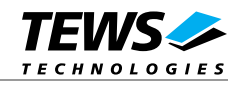

## <span id="page-8-1"></span><span id="page-8-0"></span>**2 Technical Specification**

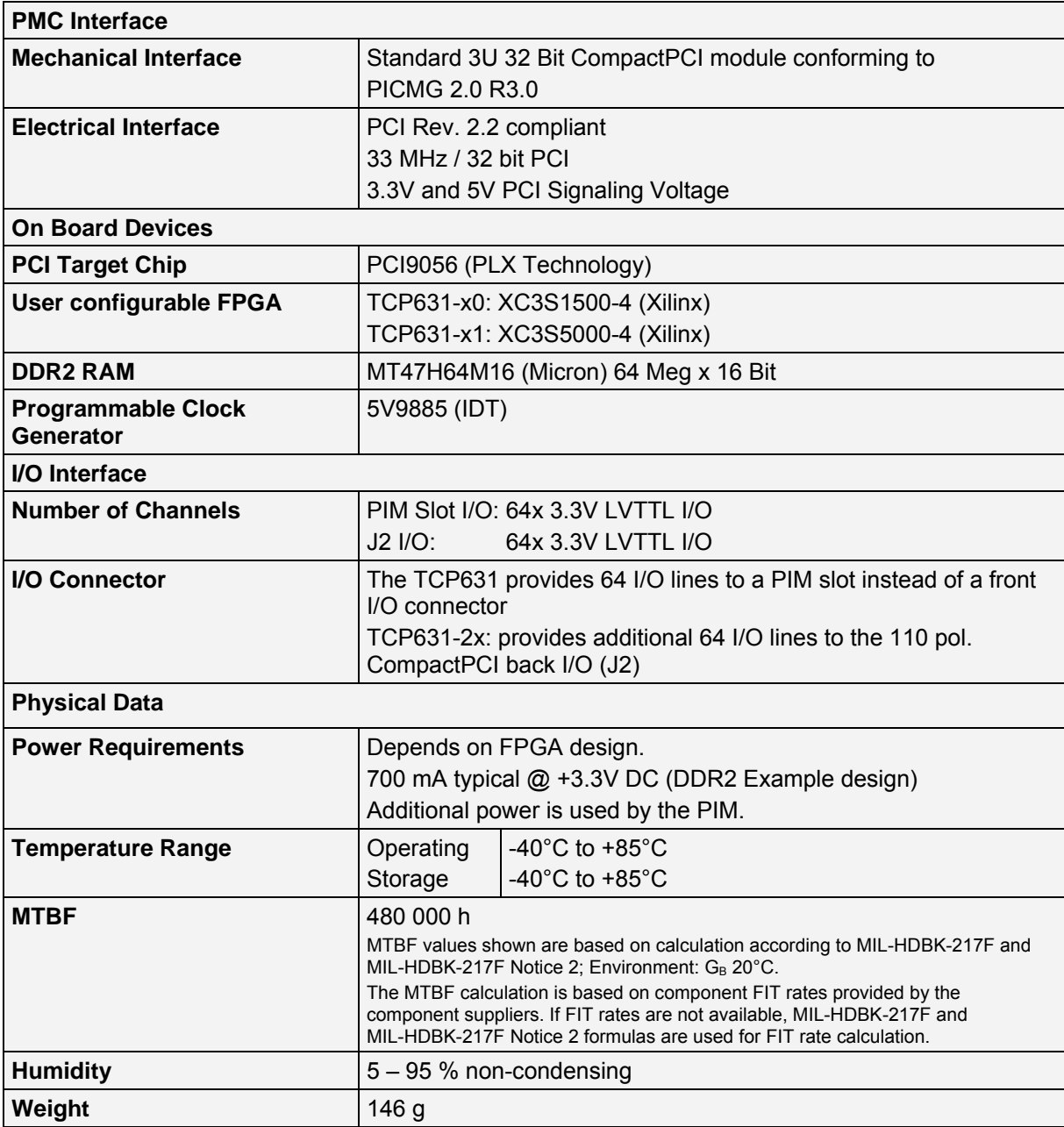

<span id="page-8-2"></span>Table 2-1 : Technical Specification

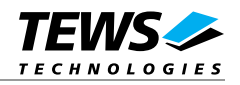

## <span id="page-9-2"></span><span id="page-9-1"></span><span id="page-9-0"></span>**3 Handling and Operation Instruction**

### **3.1 ESD Protection**

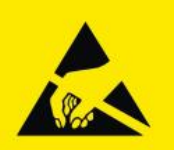

**The TCP631 is sensitive to static electricity. Packing, unpacking and all other handling of the TCP631 has to be done in an ESD/EOS protected Area.** 

## <span id="page-9-3"></span>**3.2 Thermal Considerations**

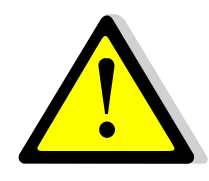

**The TCP631 requires forced air cooling during operation. Without forced air cooling, damage to the device can occur.** 

## <span id="page-9-4"></span>**3.3 I/O Signaling Voltages**

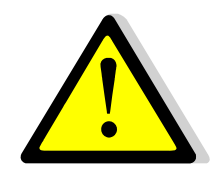

**The 64 FPGA I/O-Lines to the PIM Slot and the 64 FPGA I/O-Lines to J2 Rear I/O are connected to unbuffered FPGA I/O pins. The I/O voltage of these FPGA I/O pins is 3.3V maximum.** 

**The FPGA I/O pins are NOT 5V tolerant.** 

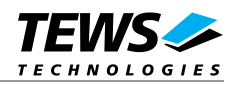

## <span id="page-10-1"></span><span id="page-10-0"></span>**4 PCI9056 Target Chip**

The TCP631 uses the PLX PCI9056 32 bit, 66 MHz PCI bus mastering I/O accelerator as PCI-to-Local bus bridge. As default the PCI9056 is configured as PCI target, but it can also be used as PCI master with DMA capabilities.

The PCI9056 local bus type is the "C Mode" with non-multiplexed address and data lines.

## <span id="page-10-2"></span>**4.1 PCI9056 Header**

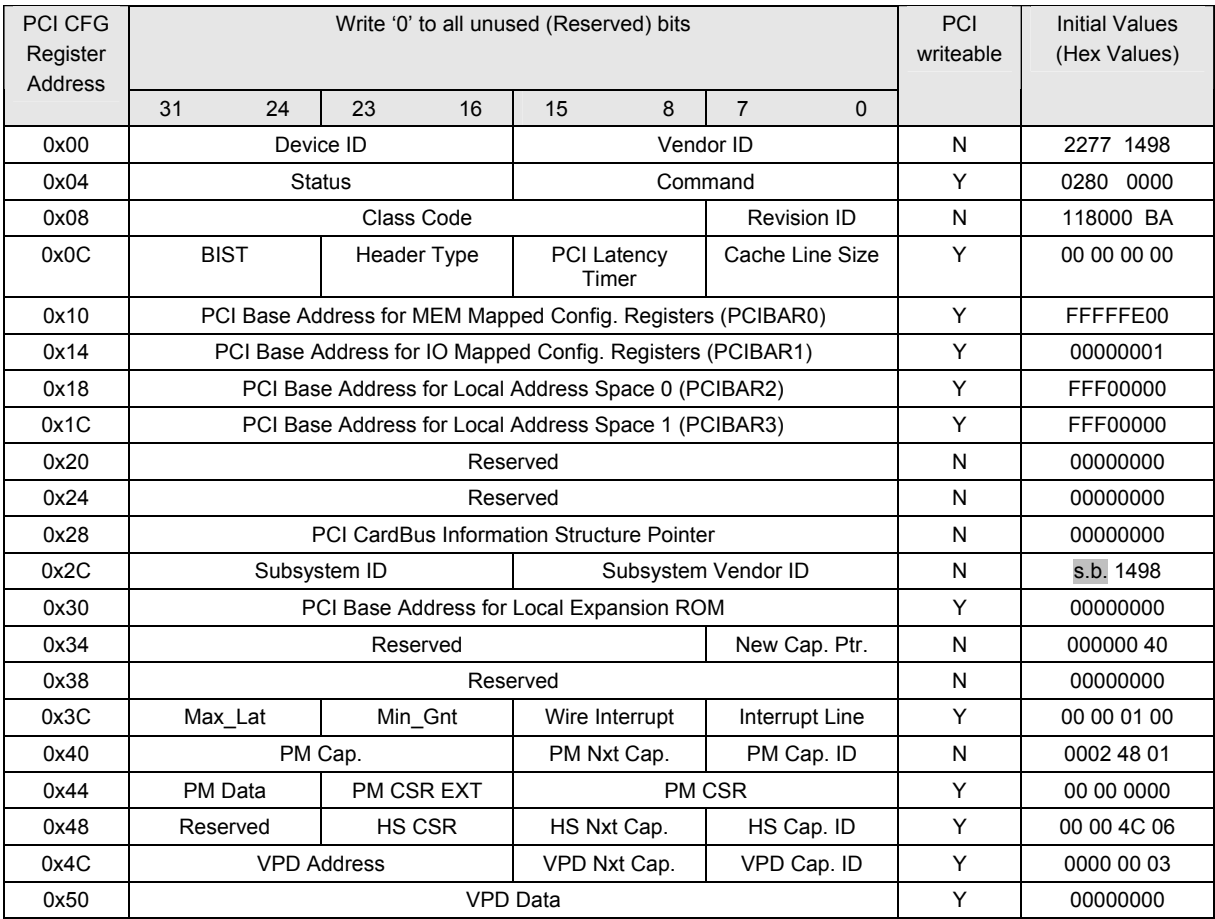

Table 4-1 : PCI Configuration Registers (PCR)

<span id="page-10-3"></span>Subsystem-ID Value (Offset 0x2E):

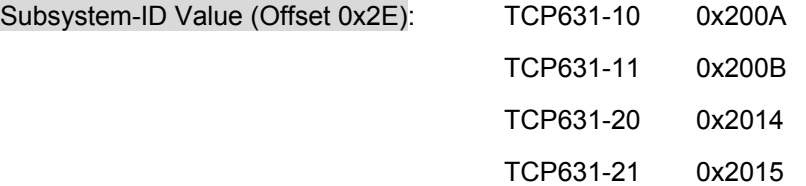

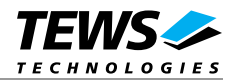

## <span id="page-11-1"></span><span id="page-11-0"></span>**4.2 PCI9056 Address Space Configuration**

The local on board addressable regions are accessed from the PCI side by using the PCI9056 address spaces PCIBAR0 – PCIBAR3.

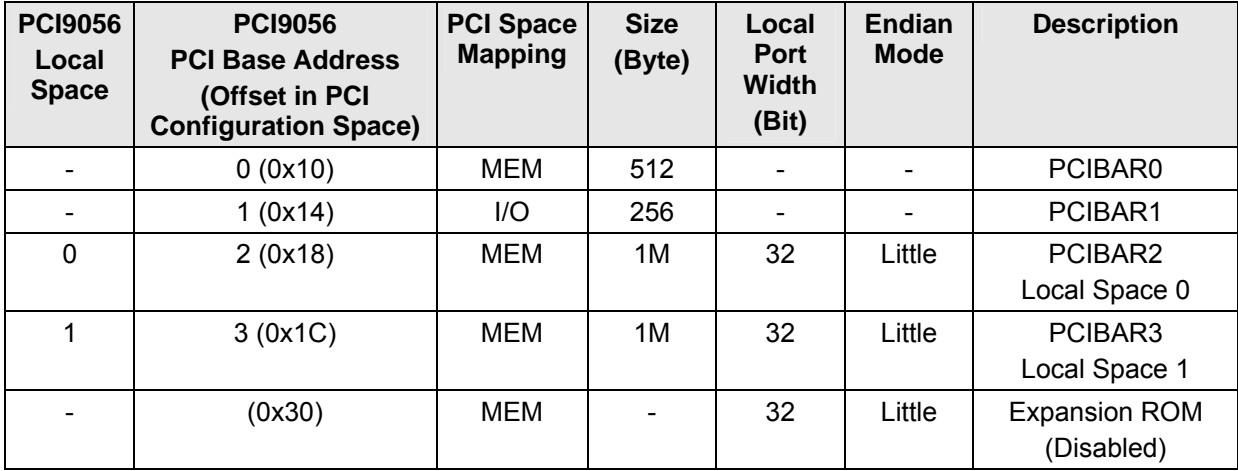

Table 4-2 : PCI9056 Address Space Configuration

## <span id="page-11-4"></span><span id="page-11-2"></span>**4.3 Default Configuration**

With few exceptions the TCP631 default PCI9056 settings correspond to the PCI9056 "Values after Reset". The exceptions, mainly the Local Address Space settings, are described here.

### <span id="page-11-3"></span>**4.3.1 Local Address Spaces**

The PCI9056 local bus type is the "C Mode" with non-multiplexed address and data lines.

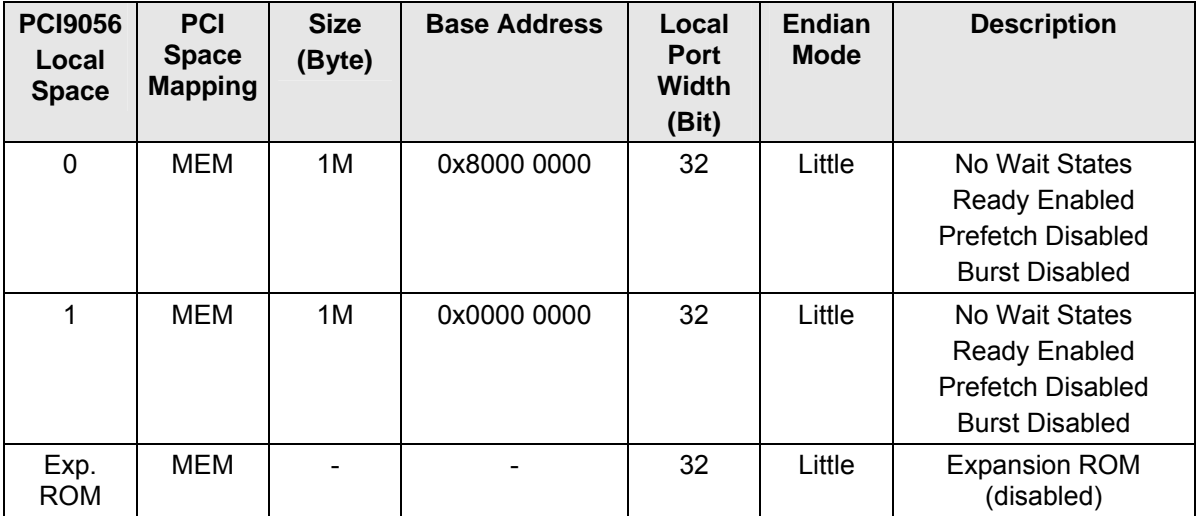

<span id="page-11-5"></span>Table 4-3 : Default Local Space Configuration

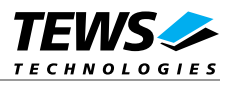

### <span id="page-12-1"></span><span id="page-12-0"></span>**4.3.2 Other Settings**

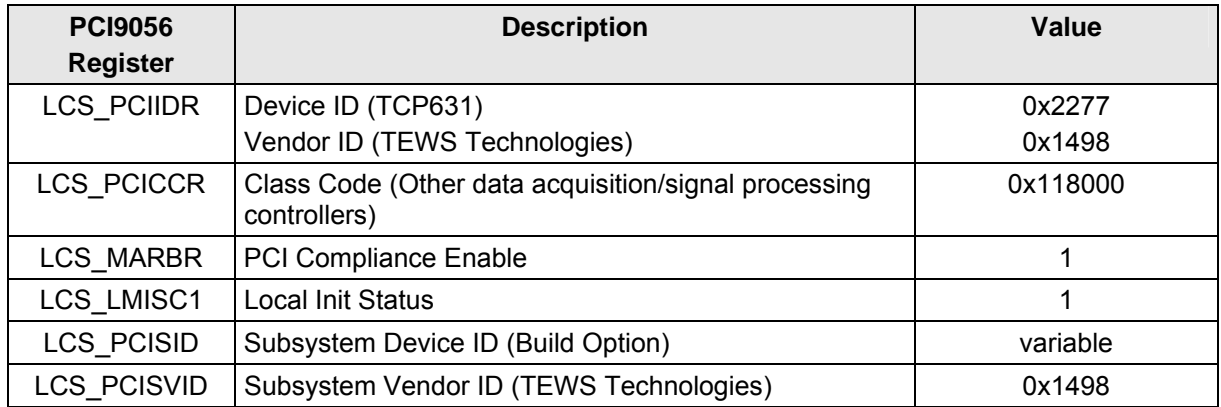

Table 4-4 : Other Default Configuration Settings

### <span id="page-12-3"></span><span id="page-12-2"></span>**4.4 Configuration EEPROM**

After power-on or PCI reset, the PCI9056 loads initial configuration register data from the on board configuration EEPROM. The TCP631 uses the "Extra Long Load Mode", so the PCI9056 loads 50 16-bit words from the serial EEPROM.

Refer to the PCI9056 Manual for more information.

Yellow highlighted values can be modified by the driver software. From address 0x64 the EEPROM is free for user data, such as Vital Product Data (VPD). Access to the not highlighted values is prevented by the driver because these values are essential to driver function and board recognition.

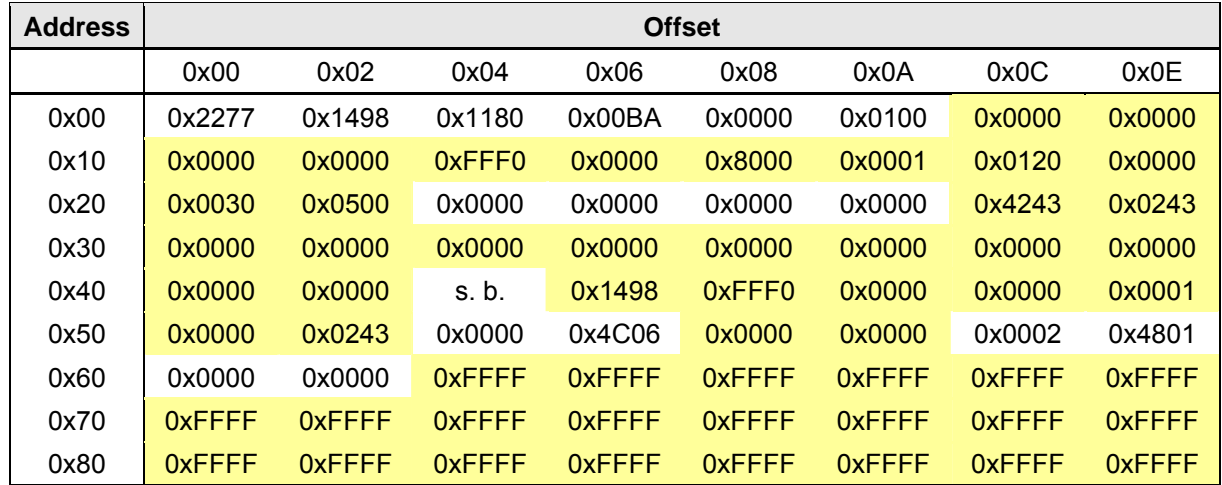

Table 4-5 : Configuration EEPROM TCP631

<span id="page-12-4"></span>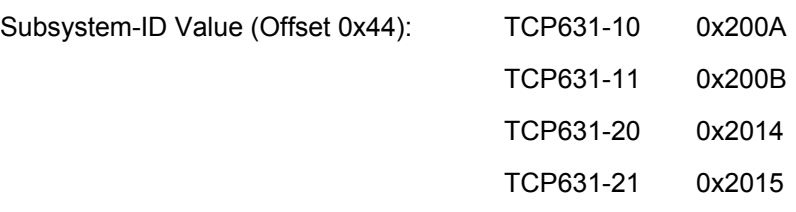

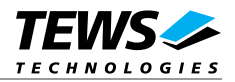

## <span id="page-13-1"></span><span id="page-13-0"></span>**4.5 Change of PCI9056 Settings**

The TEWS driver software provides EEPROM read and write functions. If these are not used, refer to the PCI9056 manual how to access the EEPROM.

For details refer to the PCI9056 manual or the Configuration Register application note from PLX.

### <span id="page-13-2"></span>**4.6 PCI9056 Interrupt enable**

To use interrupts, bit 11 (Local Interrupt Input Enable) of the LCS\_INTCSR (LCS Interrupt Control/Status, Local MEM BASE0 offset 0x068) must be set to "1".

For further information please refer to the PCI9056 manual.

### <span id="page-13-3"></span>**4.7 PCI9056 Master enable**

The PCI9056 supports access to the PCI Bus from the local side. The Master mode must be enabled in the PCI Command register (PCICR[2]=1). This can also be accomplished from the local side.

For further information please refer to the PCI9056 manual.

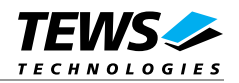

## <span id="page-14-2"></span><span id="page-14-1"></span><span id="page-14-0"></span>**5 Functional Description**

### **5.1 PIM Module Slot**

Instead of a front I/O Connector the TCP631 offers a PIM module slot. This allows a wide range of connectors to be used with the TCP631 and special I/O solutions can be easily applied with the TCP631.

The PIM standard is described in: "PMC I/O Module Standard (Vita 36)", available at [www.vita.com.](http://www.vita.com/)

A PIM module is a 74 mm x 69 mm module with a PMC bezel and two EIA E700 AAAB connectors (as on PMCs). One of these connectors provides the power supply (3.3V, 5V & ±12V) for the PIM module, the other connector provides the I/O signals to the host board.

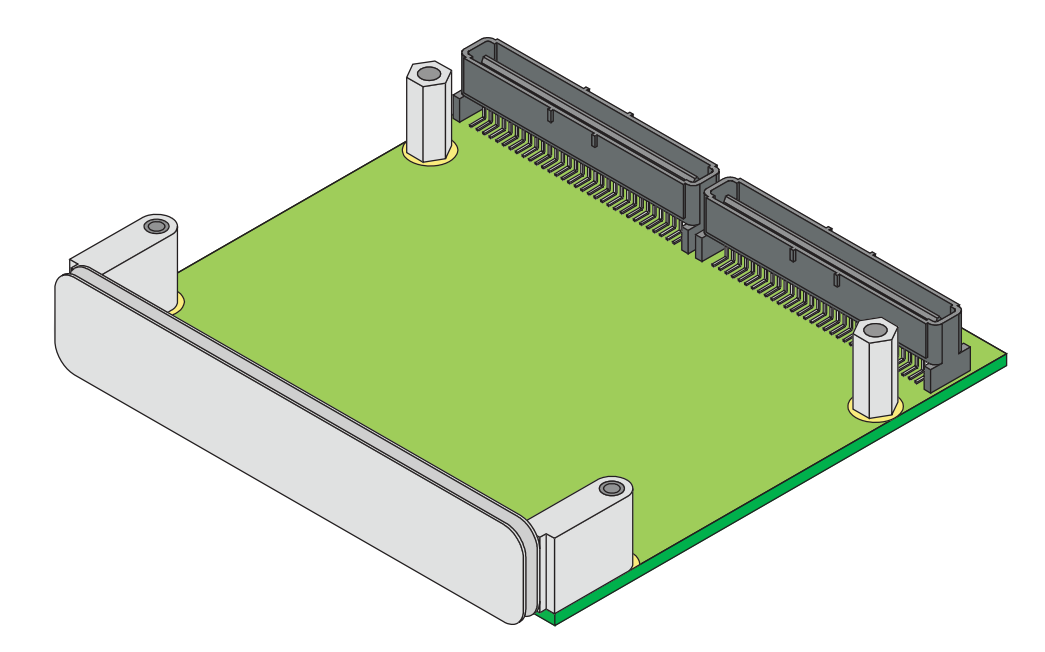

Figure 5-1 : A PIM Module

<span id="page-14-4"></span>The PIM module can adapt the TCP631 to various I/O standards, either mechanical (connector) or electrical. A collection of PIM modules with standard I/O connectors are available from TEWS.

Example: A TPIM003 with an HD68 connector would offer all 64 FPGA I/O lines at the connector, with a pin assignment that is similar to a TCP630.

## <span id="page-14-3"></span>**5.2 Electrical Interface**

The 64 FPGA I/O-Lines to the PIM Slot and the 64 FPGA I/O-Lines to J2 Rear I/O are connected to unbuffered FPGA I/O pins. The I/O voltage of these FPGA I/O pins is 3.3V maximum.

#### **The FPGA I/O pins are NOT 5V tolerant.**

The following protection circuit is implemented on each I/O line:

- 33Ω Serial resistors
- Protection Devices (NZQA5V6A TVS-Array)

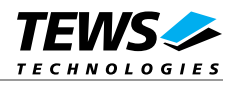

### <span id="page-15-1"></span><span id="page-15-0"></span>**5.3 LEDs**

Two "Circuit Board Indicators", LED A and LED B, each with two FPGA controlled LEDs, are mounted in the front panel. The front panel LEDs are active low.

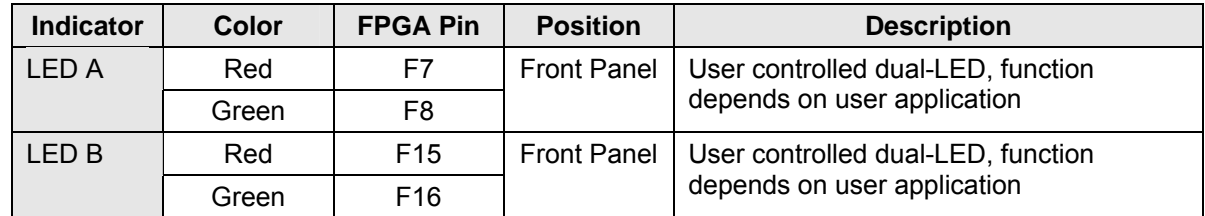

Table 5-1 : Front Panel LEDs

<span id="page-15-3"></span>In addition an on board FPGA-DONE LED is provided.

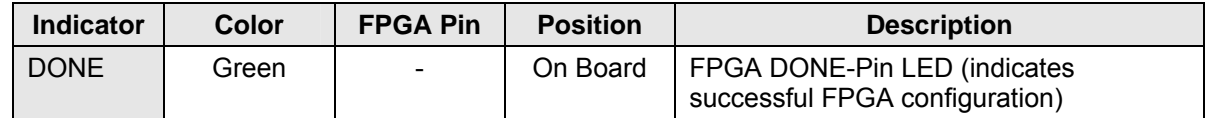

Table 5-2 : On Board LEDs

## <span id="page-15-4"></span><span id="page-15-2"></span>**5.4 Clock Programming**

IDT supplies the "IDT Programmable Clock" programming software, which can be used to change the clock settings. The input of the clock generator is the common 48 MHz local bus clock. The default clock settings are:

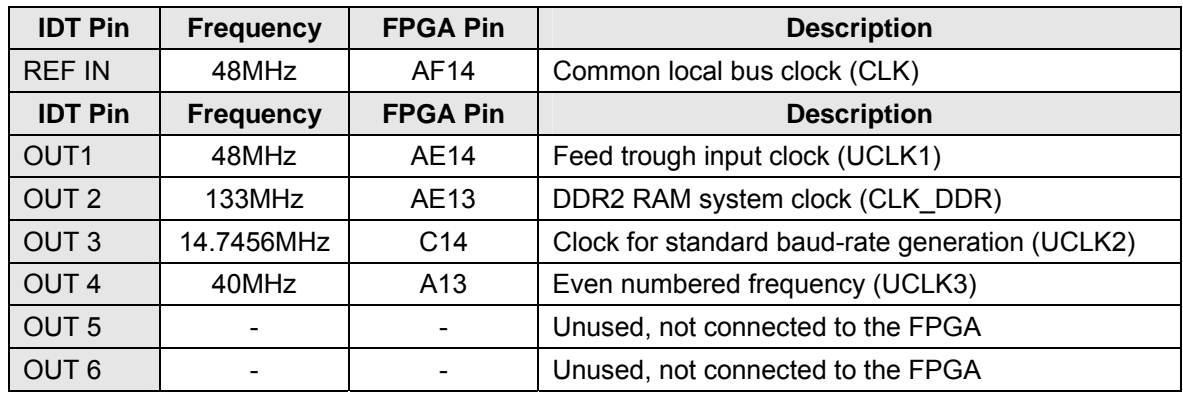

Table 5-3 : Clock Programming

<span id="page-15-5"></span>When changing the clock settings, following rule must be observed:

**The clock generator device offers 4 configuration sets. These must be identical; otherwise the device will load invalid configuration data on power up.** 

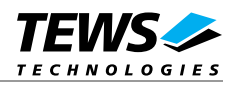

## <span id="page-16-1"></span><span id="page-16-0"></span>**5.5 Local Bus**

The PCI9056 runs in the "C" local bus mode (Intel/Generic 32-bit address and data, non-multiplexed).

### <span id="page-16-2"></span>**5.5.1 Local Bus Signals**

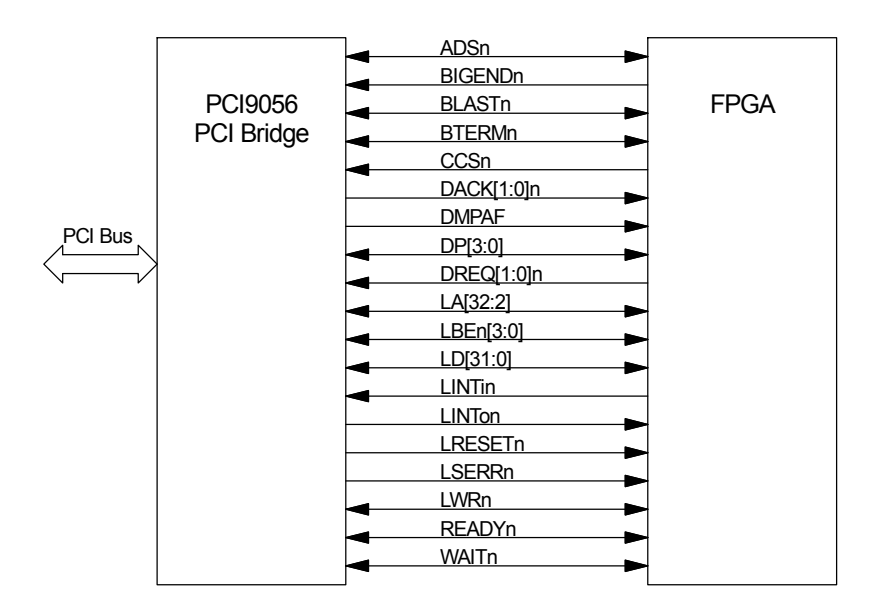

Figure 5-2 : Local Bus Signals

<span id="page-16-3"></span>All PCI9056 local bus signals are connected to the FPGA. Some are optional or only needed in master capable designs. Refer to the PCI9056 Data Book for a detailed signal description.

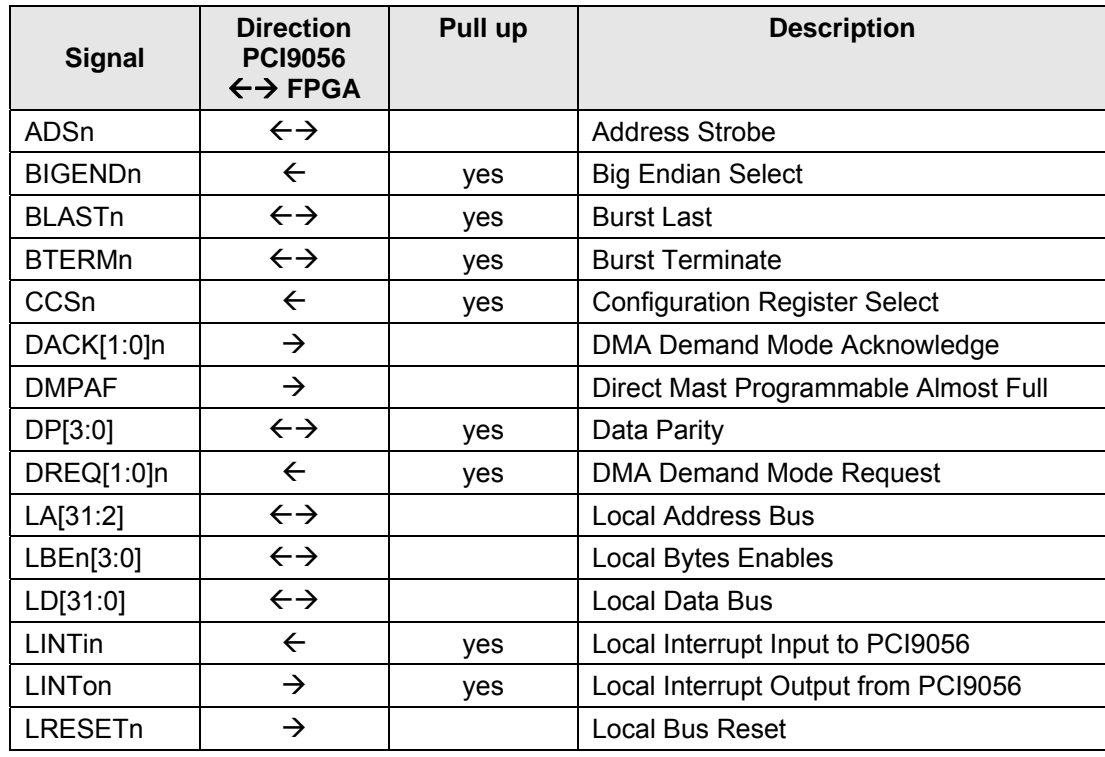

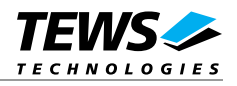

<span id="page-17-0"></span>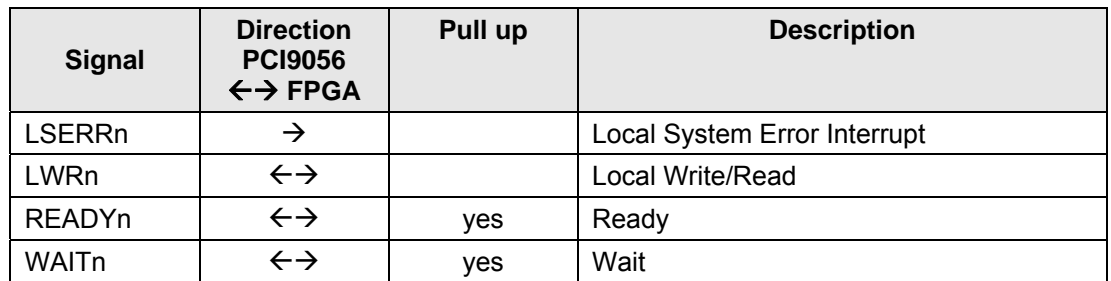

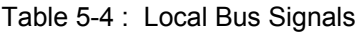

### <span id="page-17-2"></span><span id="page-17-1"></span>**5.5.2 Local Bus Arbitration**

The Local Bus arbitration is performed by a local bus arbiter that is part of the JTAG-Controller CPLD. This arbiter prioritizes the PCI9056.

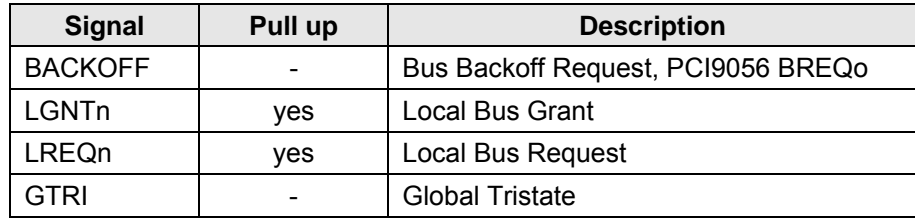

Table 5-5 : Local Bus Arbitration Signals

<span id="page-17-3"></span>The FPGA can request the local bus by asserting LREQn. The local bus is granted to the FPGA when LGNTn is asserted. If the PCI9056 requests the local bus while it is granted to the FPGA, the arbiter will deassert LGNTn to signal the FPGA that it shall release the local bus. The arbiter waits until LREQn is deasserted by the FPGA and then grants the local bus to the PCI9056.

Additionally the Backoff Sequence of the PCI9056 can be used to prevent deadlocks on the local bus. The PCI9056's BREQo signal is forwarded as the BACKOFF-signal to the FPGA. Refer to the chapter "5.4.3.1 Backoff" of the PCI9056 Data Book.

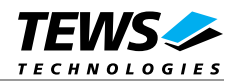

## <span id="page-18-1"></span><span id="page-18-0"></span>**5.6 DDR2 SDRAM**

The TCP631 provides 2 banks of 128 Mbytes DDR2 RAM. Both banks are connected to the FPGA with a 16 bit data bus width.

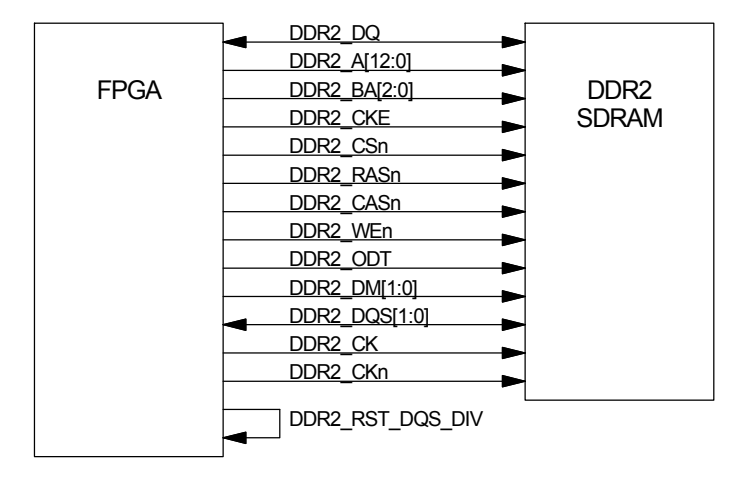

Figure 5-3 : DDR2 SDRAM Interface

<span id="page-18-4"></span>For details regarding the DDR2 SDRAM interface, please refer to the DDR2 SDRAM Data Sheet and the Xilinx documentation. The TCP631 Engineering Documentation includes a DDR2 SDRAM example design.

### <span id="page-18-2"></span>**5.7 JTAG**

The TCP631 offers two JTAG-chains. JTAG-Chain 1 is user accessible and includes the user relevant devices. JTAG-Chain 2 is for factory use only.

### <span id="page-18-3"></span>**5.7.1 JTAG-Chain 1**

<span id="page-18-5"></span>The FPGA, the platform flash and the programmable clock generator device are in-system programmable from the PCI bus. An on board JTAG-Controller provides access from the local bus to a JTAG chain including the FPGA, the platform flash and the programmable clock generator.

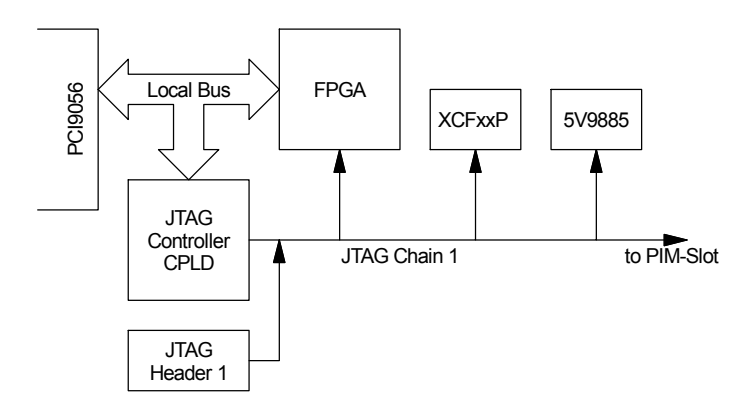

Figure 5-4 : In-System Programming

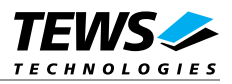

<span id="page-19-0"></span>For FPGA readback or in-system diagnostics with ChipScope, alternatively the JTAG Header 1 can be used to access the JTAG-chain. The JTAG-chain can be extended to include the PIM Slot and the J2 connector, so JTAG capable PIM or transition modules can be used.

The on board JTAG-Controller is activated by asserting the PCI9056 USERo signal. While the JTAG-Controller is active, the FPGA is set in a "configuration reset" state, with pull-ups on the I/O-pins. When the JTAG-Controller is deactivated, the FPGA will automatically reconfigure. The FPGA's DONE state can be observed on the PCI9056 USERi pin.

### <span id="page-19-1"></span>**5.7.2 JTAG-Chain 1 Segmentation**

To ease the use of JTAG-chain 1, it can be partitioned into segments. Each segment can be separately held inactive and thereby excluded ("bypassed") from the chain. In this way it is possible to target a specific JTAG device which makes the use of the .svf generating software more convenient. It also allows masking the on board JTAG devices when a JTAG-device on a PIM slot or on J2 back I/O is targeted.

The first segment contains the FPGA and the configuration device. The second segment contains the clock generator. Selection of these segments is controlled by the on board JTAG-controller. The third segment contains the PIM Slot, and the last segment contains the J2 Back I/O. The latter two segments are only activated when a JTAG capable PIM or transition module is installed.

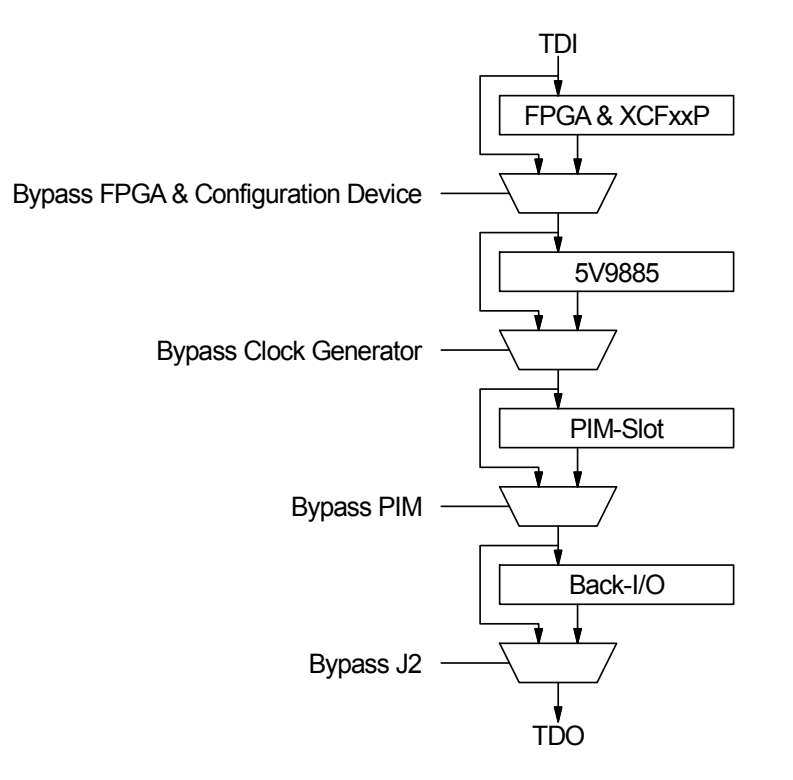

Figure 5-5 : JTAG-Chain 1 Segmentation

<span id="page-19-2"></span>Devices in inactive segments are hold in the Test-Logic-Reset State. The FPGA/configuration device segment and the clock generator segment are active by default.

The PIM slot and J2 Back I/O are always bypassed, even with a JTAG-capable PIM or transition module, when the jumper J3 (PIM slot) and J4 (J2 Back I/O) are closed.

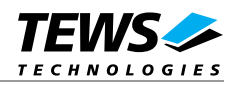

## <span id="page-20-2"></span><span id="page-20-1"></span><span id="page-20-0"></span>**6 Configuration Hints**

## **6.1 Configuration**

The FPGA can be configured either from the platform flash or directly via the JTAG interface. When a JTAG configuration is desired, the "FPGA JTAG Configuration" bit in the Configuration PLD must be set. This bit changes the FPGA's MODE pins from "Master parallel" mode to "JTAG Configuration" mode to prevent that the JTAG configuration is overwritten by the default configuration from the platform flash.

## <span id="page-20-3"></span>**6.2 Configuration File Creation**

### <span id="page-20-4"></span>**6.2.1 FPGA & Configuration Device**

#### <span id="page-20-5"></span>**6.2.1.1 Using Batches**

The VHDL examples include two batch files. These batch files take the ISE .bit file and generate a .svf file using iMPACT:

- Run Impact PF: This batch file takes the projects .bit file and converts it to a .svf file which programs the configuration device.
- Run Impact FPGA: This batch file takes the projects .bit file and converts it to a .svf file for direct FPGA configuration.

Both batches do not include the clock generator device into the JTAG-chain. When using this .svf file, the clock generator must be excluded from the JTAG-chain and the TCP631 must not be connected to a JTAGcapable PIM or Transition module.

#### <span id="page-20-6"></span>**6.2.1.2 Using the iMPACT GUI**

When using the iMPACT GUI to manually create the configuration files, some essential options in the Device Programming Properties must be set for Platform Flash configuration files:

#### **PROM Specific Properties:**

- Load FPGA (optional): When this option is set, once the PROM is configured the PROM toggles the FPGA's program pin and configuration commences automatically.
- Parallel Mode: Since the XCFxxP PROM device is connected in a SelectMAP configuration, the parallel mode bit must be set, so that the PROM uses the DO-D7 pins for programming of the FPGA.

#### **Advanced PROM Programming Properties**

• During Configuration: PROM is Slave (clocked externally): Configuration is controlled by the FPGA

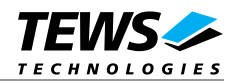

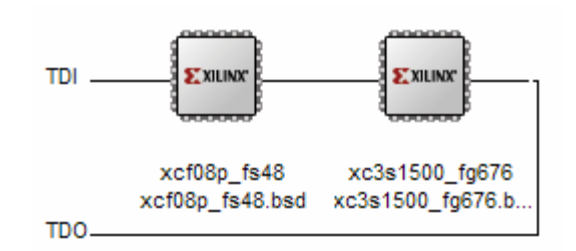

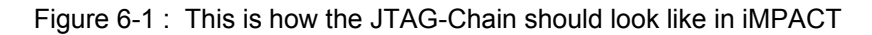

#### <span id="page-21-2"></span><span id="page-21-0"></span>**Creating a SVF-file for direct FPGA programming:**

- Create a new project
- "Prepare a Boundary-Scan File"
- Select the desired .bit-file
- "Add Xilinx Device" (At this point the BSDL-file of the platform flash device is needed. It can be found in %XILINX%\ISE\xcfp\data\xcf08p.bsd or on the Xilinx website.)
- "Program" the FPGA
- Close iMPACT.

#### **Creating a SVF-file for the Platform Flash:**

- Prepare a Platform Flash PROM File as described in UG332, Chapter 3: "Preparing a Platform Flash PROM File"
- Create a new project
- "Prepare a Boundary-Scan File"
- Select the prepared .mcs-file
- "Add Xilinx Device" (At this point the BSDL-file of the platform flash device is needed. It can be found in %XILINX%\ISE\spartan3\data\xc3s1500.bsd or on the Xilinx website.)
- Set the Programming Properties of the Platform Flash
- "Program" the Platform Flash
- Close iMPACT.

#### <span id="page-21-1"></span>**6.2.2 Clock Generator**

The IDT5V9885C programmable clock generator can be programmed via the JTAG-Chain 1. IDT supplies the "IDT Programmable Clock" programming software, which supports the export of the .svf file needed by the JTAG programming algorithms.

To use this .svf file, the FPGA and the configuration device must be bypassed and the TCP631 must not be connected to a JTAG-capable PIM or Transition module. The clock generator must be the only active segment of the JTAG-chain 1.

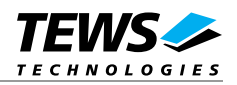

## <span id="page-22-1"></span><span id="page-22-0"></span>**6.3 JTAG-Controller PLD**

The on board JTAG-Controller PLD is activated by asserting the PCI9056 USERo signal. While the JTAG-Controller is active, the FPGA is set in a "configuration reset" state, with pull-ups on the I/O-pins. When the JTAG-Controller is deactivated, the FPGA will automatically reconfigure.

The JTAG-Controller PLD also gives access to a couple of board status signals, as power good signals from the power supplies.

The JTAG-Controller PLD expects 32-bit accesses without wait states. The JTAG-Controller PLD generates the READYn signal.

### <span id="page-22-2"></span>**6.3.1 JTAG-Controller PLD Address Map**

The JTAG-Controller PLD, when active, reacts to every local bus access. Thus it is accessible through Local Space 0 and Local Space 1.

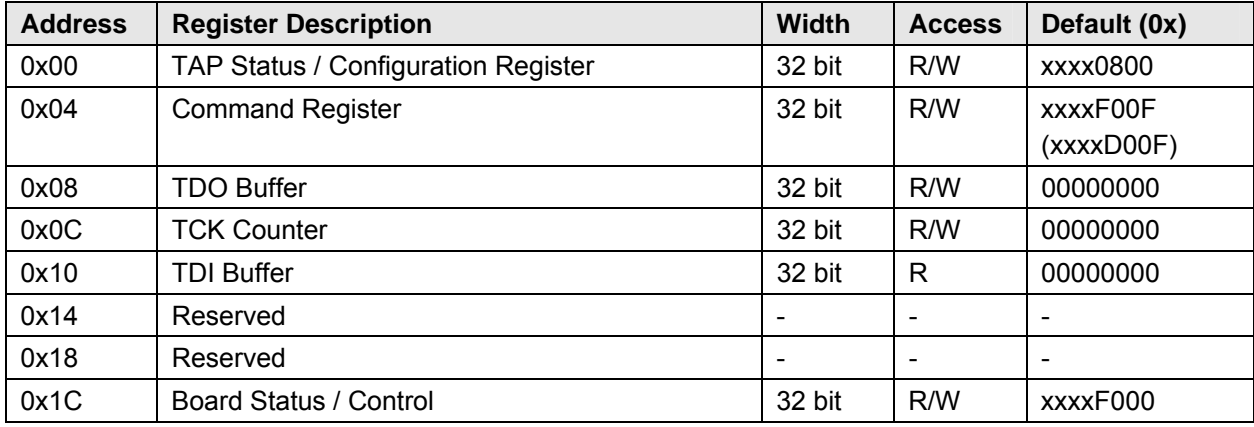

Only 32 bit wide accesses are allowed.

Table 6-1 : JTAG Controller PLD Address Map

### <span id="page-22-4"></span><span id="page-22-3"></span>**6.3.2 TAP Status / Configuration Register**

The TAP Status / Configuration Register shows the JTAG status and allows to configure the JTAG interface.

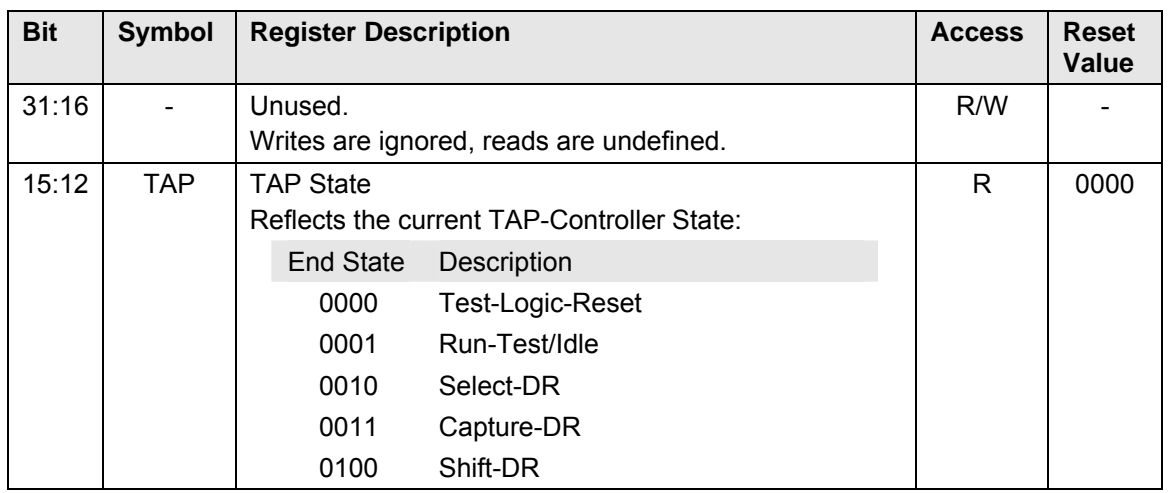

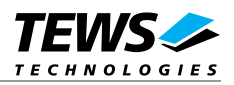

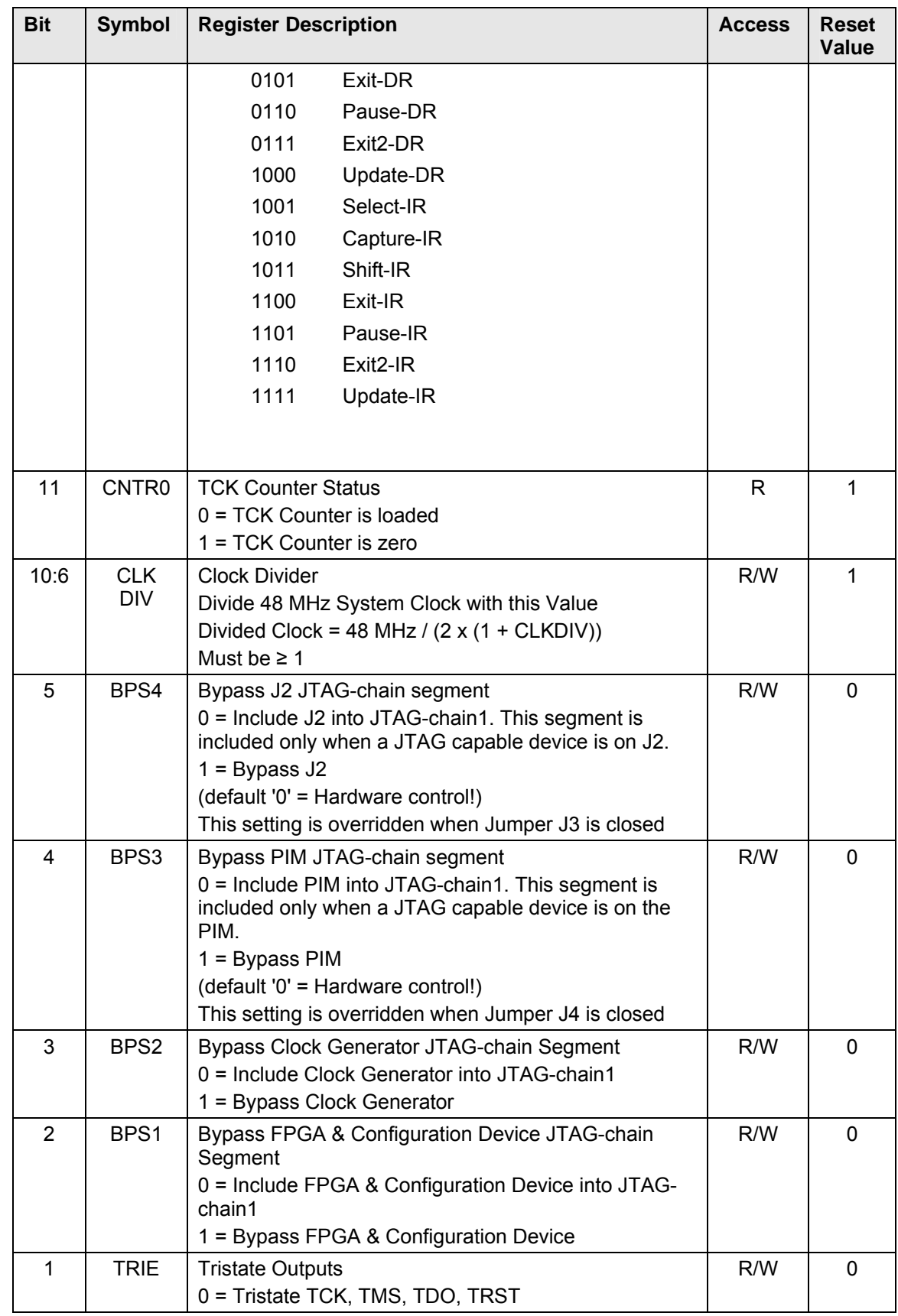

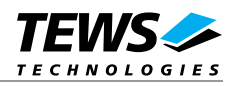

<span id="page-24-0"></span>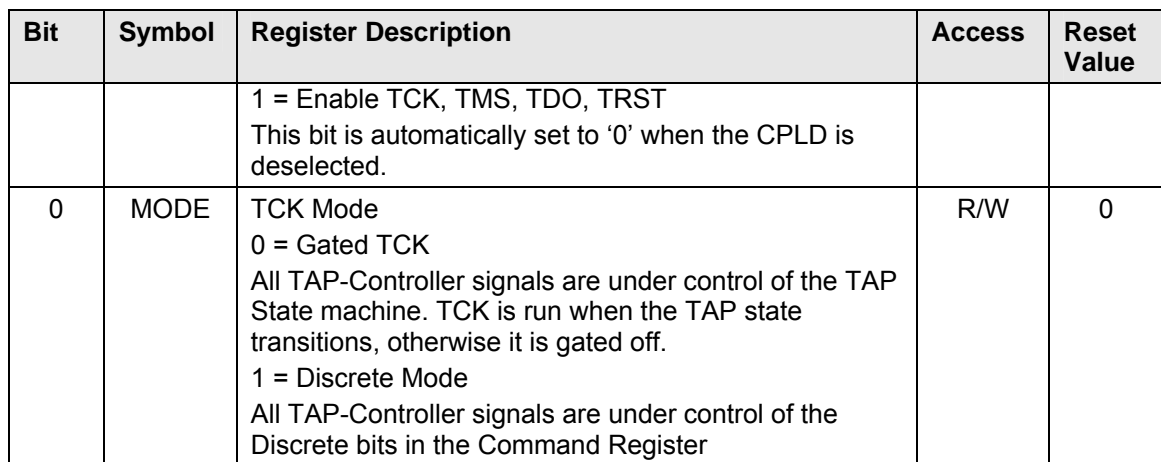

Table 6-2 : Status / Configuration Register

### <span id="page-24-2"></span><span id="page-24-1"></span>**6.3.3 Command Register**

In the Command Register the JTAG commands are issued.

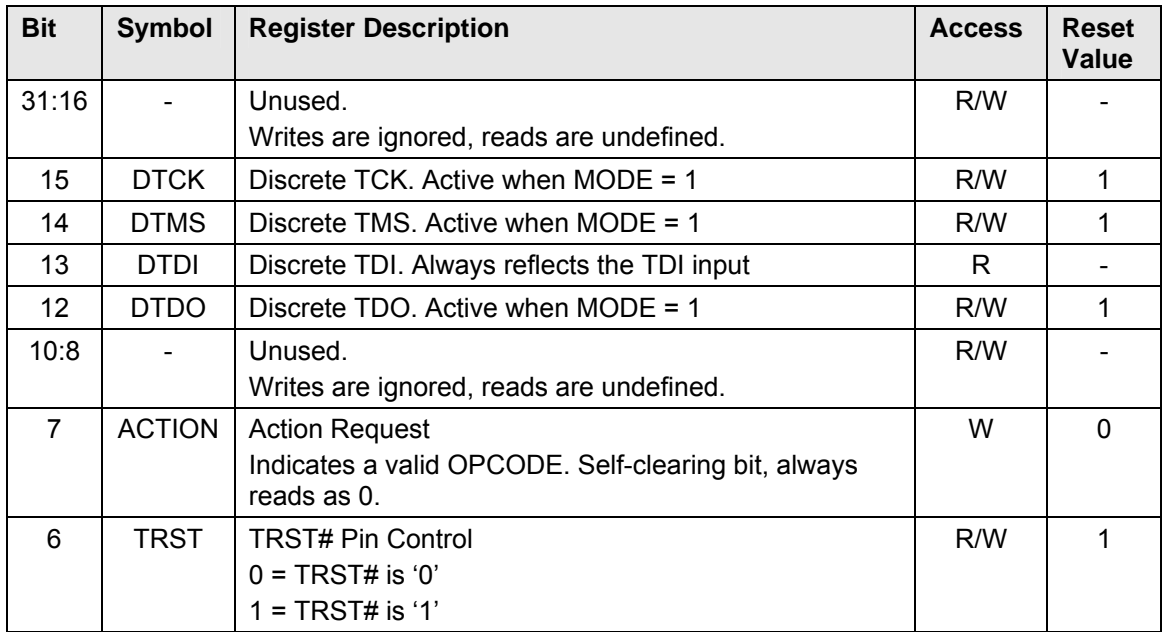

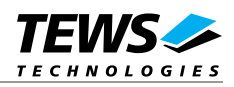

<span id="page-25-0"></span>

| <b>Bit</b> | <b>Symbol</b> | <b>Register Description</b>                                                                                                    | <b>Access</b>                                             | <b>Reset</b><br>Value |     |
|------------|---------------|----------------------------------------------------------------------------------------------------|-----------------------------------------------------------|-----------------------|-----|
| 5:4        | <b>ENDST</b>  | <b>TAP End State</b><br>The command given in OPCODE is finished in this<br>TAP-controller state. This is influenced by the CONT<br>bit in the TCK Counter Register. If CONT is set to '1',<br>the TAP-controller stays in the SHIFT state until CONT<br>is set to '0'. | R/W                                                       | $\Omega$              |     |
|            |               | <b>End State</b>                                                                                                    | Description                                               |                       |     |
|            |               | 00                                                                                                    | Test-Logic-Reset                                          |                       |     |
|            |               | 01                                                                                                    | Run-Test/Idle                                             |                       |     |
|            |               | 10                                                                                                    | Pause-DR                                                  |                       |     |
|            |               | 11                                                                                                    | Pause-IR                                                  |                       |     |
| 3:0        | OP            | <b>OPCODE</b>                                                                                                    |                                                           |                       | 0xF |
|            | <b>CODE</b>   | Operation to perform.                                                                                                    |                                                           |                       |     |
|            |               | OpCode                                                                                                    | Description                                               |                       |     |
|            |               | $-00$                                                                                                    | <b>Instruction Register Scan</b>                          |                       |     |
|            |               | $-01$                                                                                                    | Data Register Scan                                        |                       |     |
|            |               | $-10$                                                                                                    | <b>Run Test</b>                                           |                       |     |
|            |               | $-11$                                                                                                    | <b>Test Logic Reset</b><br>(sets TMS = 1, needs $>5$ TCK) |                       |     |
|            |               | Load the TCK Counter with at least 5 clock ticks for the<br>Test Logic Reset Opcode.<br>OPCODE[3:2] are don't care.                                                                                                    |                                                           |                       |     |

Table 6-3 : Command Register

### <span id="page-25-3"></span><span id="page-25-1"></span>**6.3.4 TDO Buffer**

Contains the Data that is put out on the TDO-line

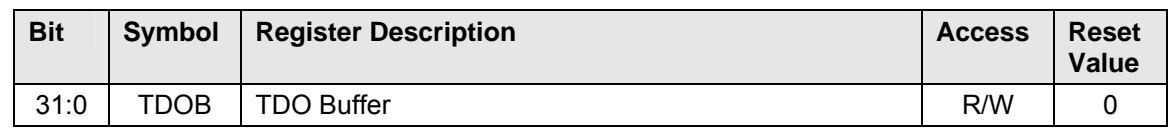

Table 6-4 : TDO Buffer

### <span id="page-25-4"></span><span id="page-25-2"></span>**6.3.5 TCK Counter**

In the TCK Counter Register the number of TCK-clock ticks to put out is specified.

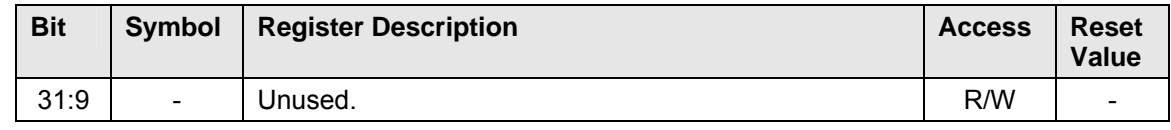

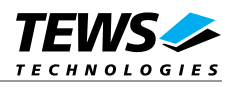

<span id="page-26-0"></span>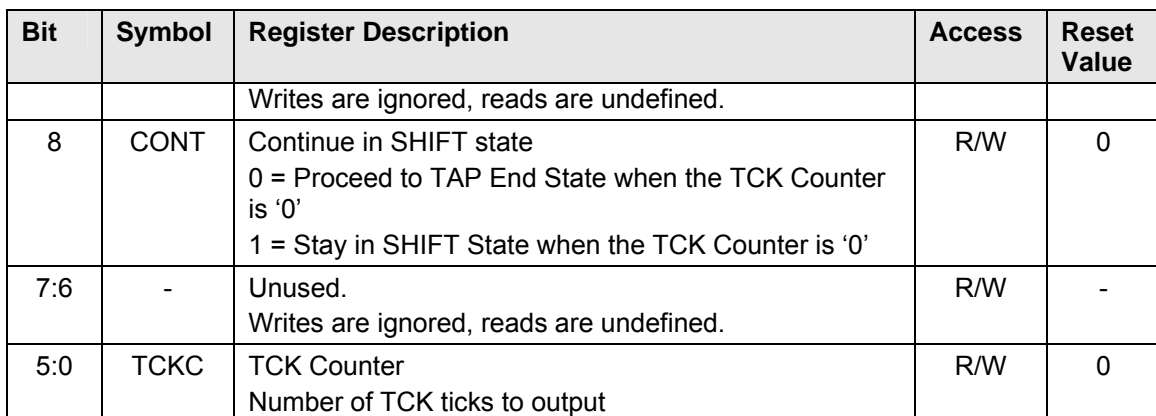

Table 6-5 : TCK Counter

<span id="page-26-3"></span>If the CONT-bit is used to split up a lengthy shift operation, the Command Register must only be set on the beginning of the shift operation. Afterwards it is only necessary to fill up the TDO Buffer and the TCK Counter to continue the shift. The shift operation is finished, when the CONT bit is set to '0'.

### <span id="page-26-1"></span>**6.3.6 TDI Buffer**

Contains the Data that is read in from the TDI-line

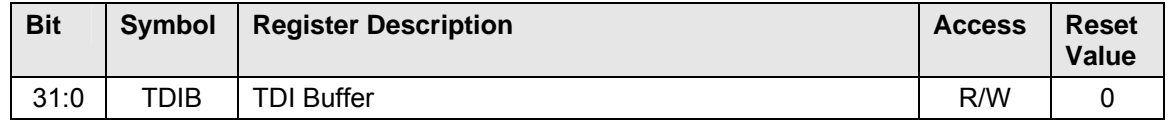

Table 6-6 : TDI Buffer

<span id="page-26-4"></span>The read data is left-aligned. If a read was shorter than 32 bit, the TDI Buffer contains old data in the lower bits. These should be masked out when the TDI Buffer is evaluated.

### <span id="page-26-2"></span>**6.3.7 Board Status / Command**

In the Board Status / Command Register the status of the board is shown and commands on board level can be issued.

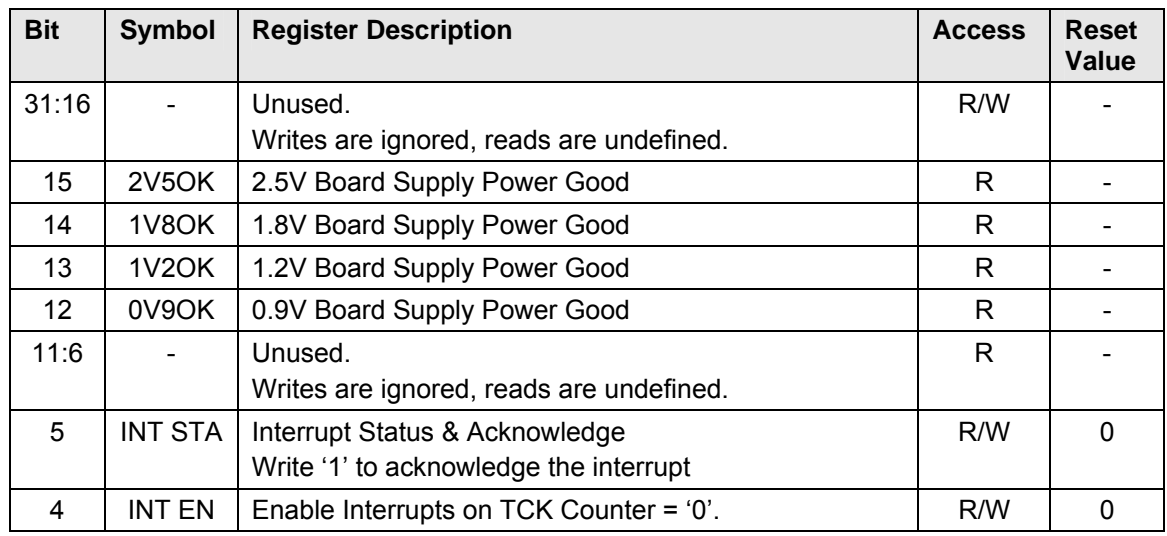

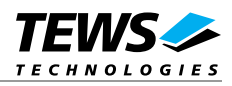

<span id="page-27-0"></span>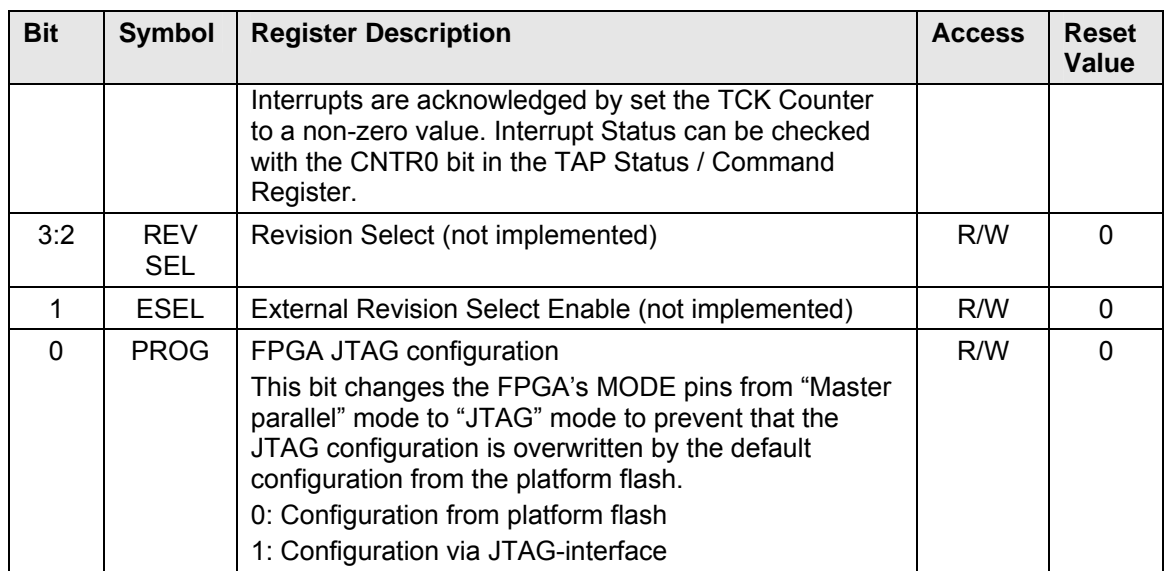

<span id="page-27-1"></span>Table 6-7 : Board Status / Command

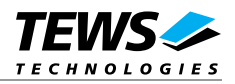

## <span id="page-28-1"></span><span id="page-28-0"></span>**7 Design Help**

Custom FPGA designs can be developed using a commercial version like Xilinx ISE Foundation or the ISE WebPACK, the latter downloadable free of charge at [www.xilinx.com/ise.](http://www.xilinx.com/ise) Taking the VHDL examples provided with the Engineering Documentation would be a good basis. After implementing the logic, the resulting .svf file can be downloaded to the configuration flash by the driver.

The examples assume that the user possesses at least basic VHDL skills. TEWS can not provide design support beyond the provided examples.

### <span id="page-28-2"></span>**7.1 FPGA Bank Usage**

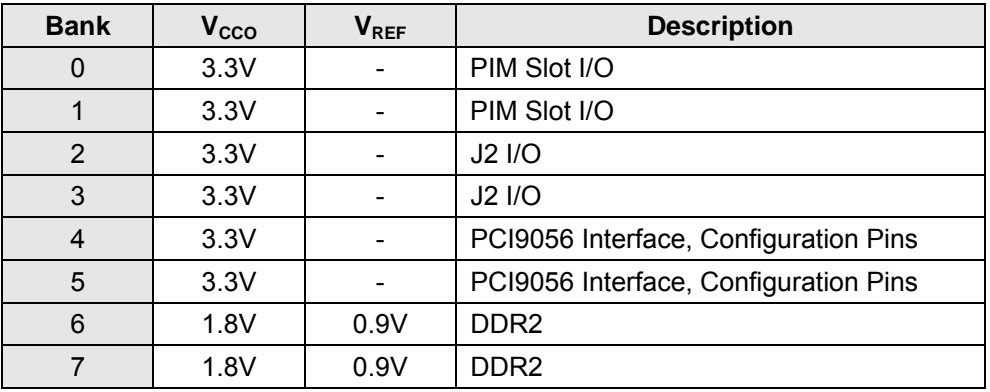

Table 7-1 : FPGA Bank Usage

<span id="page-28-4"></span>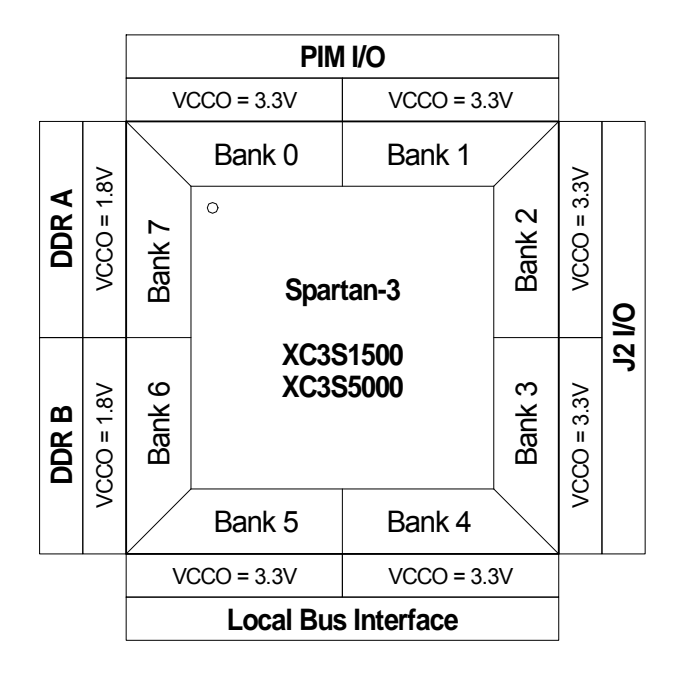

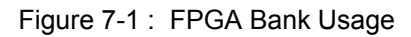

<span id="page-28-3"></span>All I/O lines are directly connected to the FPGA-pins. All I/O lines provide external ESD-protection devices. The fixed  $V_{CCO}$  of 3.3V restricts the IOSTANDARD for PIM & J2 I/O to LVTTL or LVCMOS33. Refer to the Spartan-3 datasheet for Select I/O interface signal standards, slew rate control and current drive strength capabilities.

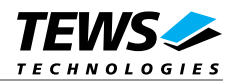

## <span id="page-29-1"></span><span id="page-29-0"></span>**7.2 Example Designs**

The example designs include an .ucf file with all necessary pin assignments and basic timing constraints. Also included is a VHDL top level entity template containing all TCP631 signals that are connected to the FPGA.

Refer to the Appendix of this User Manual for a description of the example designs.

### <span id="page-29-2"></span>**7.2.1 Design Templates**

A template for a direct slave and a direct master interface are provided. These templates contain all signals that are available in the FPGA. Each template is accompanied by an .ucf-file that contains the location constraints for all available signals, except for the DDR2 interfaces, and some basic timing constraints. The templates can be used as starting point for own designs.

When the DDR2 interfaces are used, each interface needs its own additional .ucf-file that contains the pin location, placement and timing constraints for the respective interface.

The templates and .ucf-files are included in the TCP631 Engineering Documentation.

## <span id="page-29-3"></span>**7.3 Simulation & Verification**

### <span id="page-29-4"></span>**7.3.1 PCI9056**

The example designs include a procedure based PCI9056 local bus simulation package which can be used to simulate Direct Slave Operation.

On request PLX offers a PCI9056 simulation model. The model requires a simulator that can handle SWIFTbased SmartModels, for example ModelSim SE. Note that the ModelSim XE simulator bundled with Xilinx ISE does not support the SWIFT Interface.

### <span id="page-29-5"></span>**7.3.2 DDR2 RAM**

#### <span id="page-29-6"></span>**7.3.2.1 Simulate DDR2 RAM Designs**

The MIG generated DDR2 interfaces include a verilog simulation model supplied by Micron. Using this model with the VHDL based DDR2 interface requires a simulator with multi-language support, such as ModelSim SE or the ISE Simulator (ISIM). Alternatively the MT47H64M16 VHDL model from Free Model Foundry [\(www.freemodelfoundry.com](http://www.freemodelfoundry.com/)) can be used to simulate the design in a VHDL-only simulator.

The TCP631 examples make use of the FMF MT47H64M16 VHDL model.

#### <span id="page-29-7"></span>**7.3.2.2 Verify Physical DDR2 Implementation**

To successful implement the DDR2 memory interface, ISE needs specific process properties. Basically these are the default settings, with only following settings differing from the defaults:

#### **Synthesis Options:**

• Optimization Strategy (Cover Mode): Speed

#### **Map Properties:**

• Keep Hierarchy: Soft

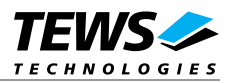

<span id="page-30-0"></span>If process properties are changed in ISE, the correct implementation of the DDR2 interface must be verified as described in UG086: "Xilinx Memory Interface Generator (MIG) User Guide" ("Debugging the Spartan-3 FPGA Design" -> "Verify Placement and Routing") or the Answer Records:

- #31107 (MIG v2.2 Why is the environment variable "XIL\_PAR\_ALIGN\_USER\_RPMS" needed for Spartan-3 Generation DDR/DDR2 SDRAM designs, and can it be removed?)
- #25245 (MIG v2.0 How do I determine whether the PAR template routes are properly used for Spartan-3 DDR/DDR2 SDRAM designs?).

### <span id="page-30-1"></span>**7.4 Design Warnings**

### <span id="page-30-2"></span>**7.4.1 Designs Intended for FPGA JTAG Configuration**

Designs that intended for direct FPGA configuration via JTAG without using the platform flash, must observe the "GTRI"-Signal.

When the FPGA is configured via JTAG, it becomes alive while the JTAG-Controller CPLD is still active. When GTRI is asserted, all FPGA outputs to the local bus must be tristated to avoid bus contentions with the active configuration CPLD.

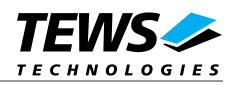

## <span id="page-31-2"></span><span id="page-31-1"></span><span id="page-31-0"></span>**8 Pin Assignment – I/O Connector**

### **8.1 Header & Jumper**

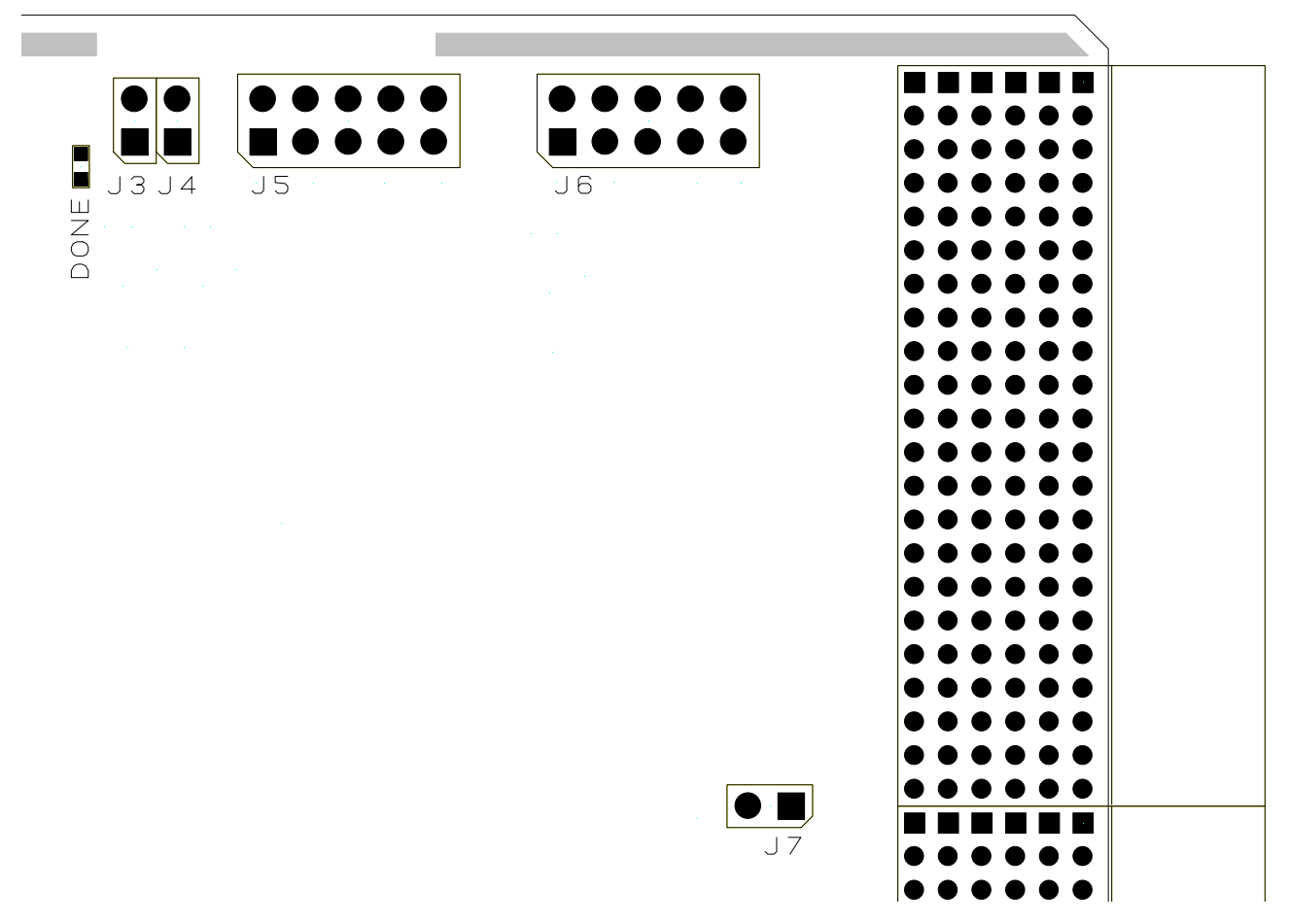

Figure 8-1 : Header & Jumper

### <span id="page-31-4"></span><span id="page-31-3"></span>**8.1.1 Jumper**

#### **J3: Disable PIM JTAG**

When this jumper is set, the PIM is excluded from the JTAG-chain 1, even when the PIM is JTAG-capable.

#### **J4: Disable J2 JTAG**

When this jumper is set, J2 back I/O is excluded from the JTAG-chain 1, even when the transition module is JTAG-capable.

#### **J7: Inhibit FPGA Configuration**

When this jumper is set, the FPGA's INIT\_B pin is pulled low. This inhibits the FPGA configuration.

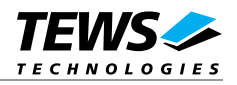

### <span id="page-32-1"></span><span id="page-32-0"></span>**8.1.2 JTAG Header 1 (J5)**

It lets the user directly connect a JTAG interface cable to the JTAG pins of the FPGA for readback and realtime debugging of the FPGA design (using Xilinx "ChipScope").

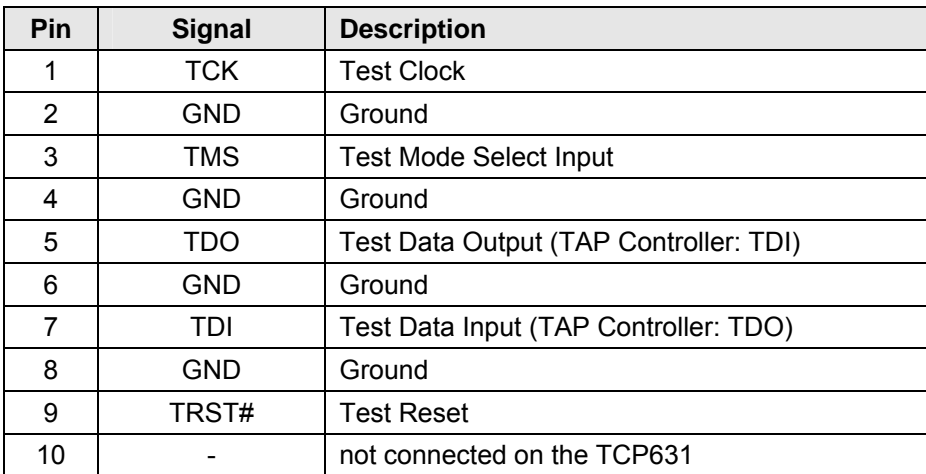

Table 8-1 : Pin Assignment JTAG Header

### <span id="page-32-5"></span><span id="page-32-2"></span>**8.1.3 JTAG Header 2 (J6)**

The JTAG Header J6 is for factory use only.

## <span id="page-32-3"></span>**8.2 PIM Slot Connectors**

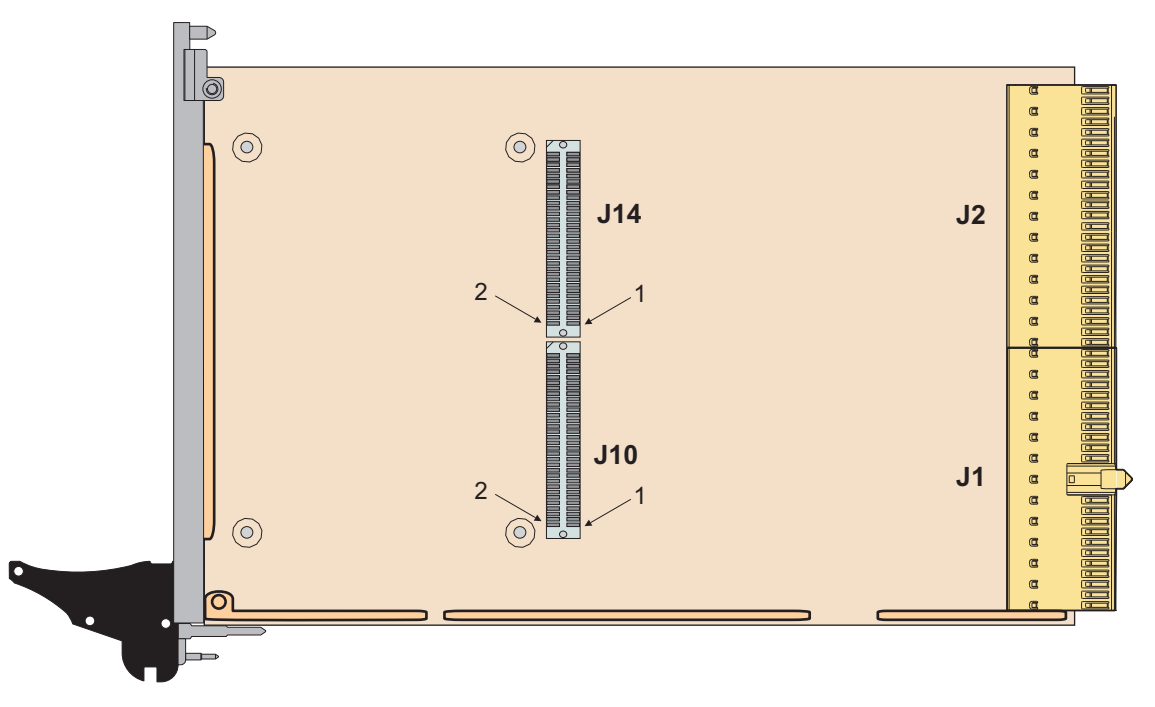

<span id="page-32-4"></span>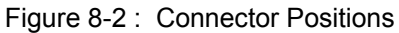

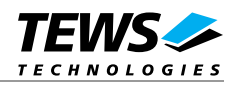

### <span id="page-33-1"></span><span id="page-33-0"></span>**8.2.1 J10 Assignment**

The PIM Slot offers a connection to the JTAG-Chain. The PIM Slot uses pins on the J10 connector for the JTAG signals (shaded in light yellow). This pin assignment is non-standard and special PIMs are required to use this signals on a PIM.

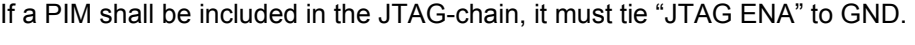

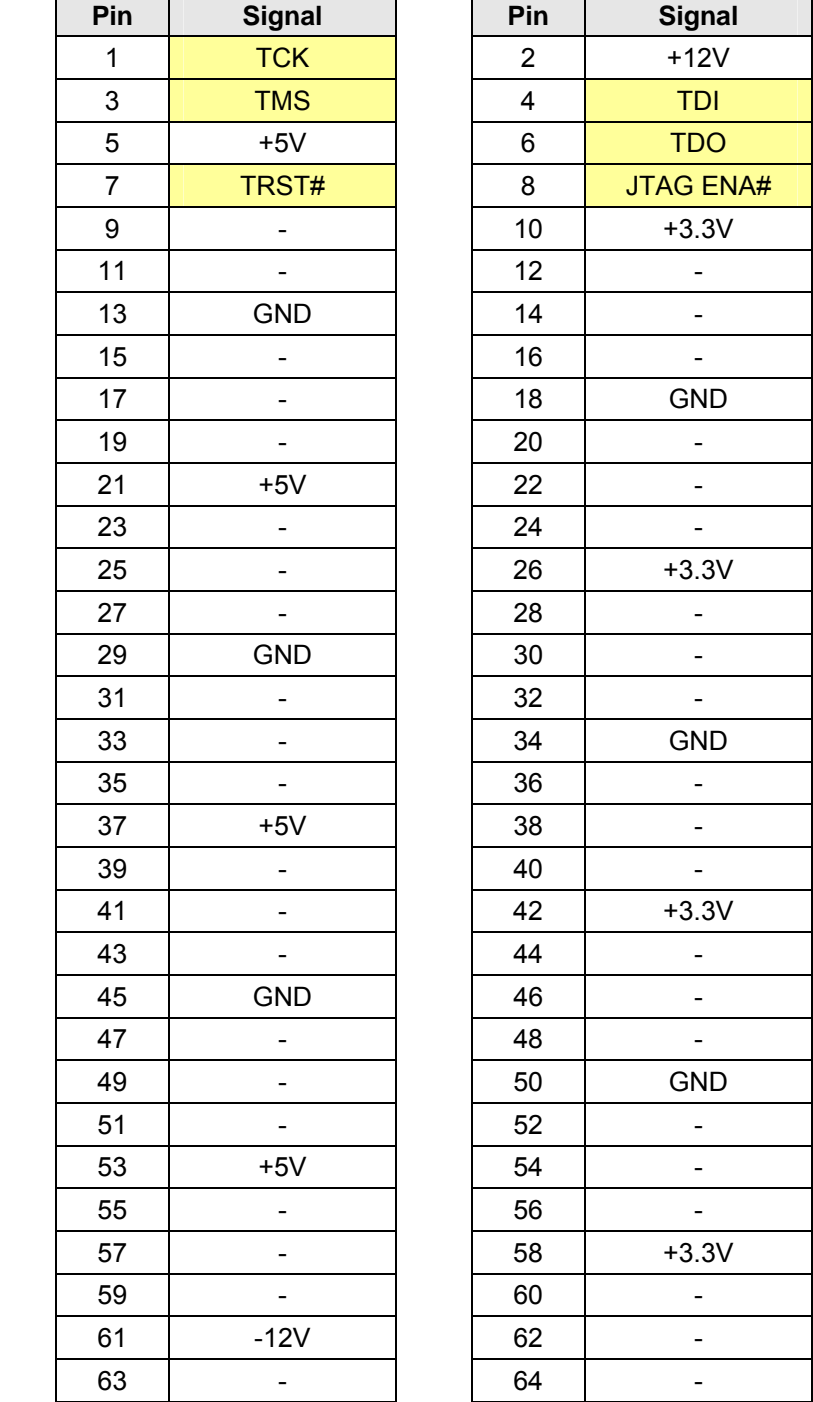

<span id="page-33-2"></span>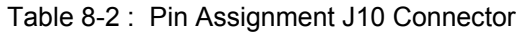

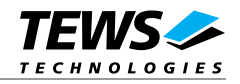

### <span id="page-34-1"></span><span id="page-34-0"></span>**8.2.2 J14 PIM Connector**

| Pin | <b>Signal</b> | <b>FPGA</b><br>Pin | Pin | <b>Signal</b> | <b>FPGA</b><br>Pin |
|-----|---------------|--------------------|-----|---------------|--------------------|
| 1   | $IO_0$        | A10                | 2   | $IO$ 1        | B <sub>3</sub>     |
| 3   | $IO_2$        | A11                | 4   | $IO_3$        | B4                 |
| 5   | $IO_4$        | A12                | 6   | $IO_5$        | <b>B5</b>          |
| 7   | $IO_6$        | A14                | 8   | $IO$ 7        | B <sub>6</sub>     |
| 9   | $IO_8$        | A15                | 10  | $IO_9$        | B7                 |
| 11  | IO 10         | A16                | 12  | IO 11         | B8                 |
| 13  | IO 12         | A17                | 14  | $IO_13$       | B <sub>9</sub>     |
| 15  | IO 14         | A19                | 16  | IO 15         | <b>B10</b>         |
| 17  | IO 16         | A20                | 18  | IO 17         | <b>B11</b>         |
| 19  | IO 18         | A21                | 20  | $IO_19$       | <b>B12</b>         |
| 21  | $IO_20$       | A22                | 22  | IO 21         | <b>B13</b>         |
| 23  | $IO_22$       | A23                | 24  | $IO_23$       | <b>B14</b>         |
| 25  | IO 24         | C <sub>21</sub>    | 26  | $IO_25$       | <b>B15</b>         |
| 27  | $IO_26$       | C <sub>22</sub>    | 28  | IO 27         | <b>B16</b>         |
| 29  | $IO_28$       | A <sub>3</sub>     | 30  | IO 29         | <b>B17</b>         |
| 31  | IO 30         | A4                 | 32  | IO 31         | <b>B18</b>         |
| 33  | IO 32         | D <sub>9</sub>     | 34  | IO 33         | <b>B19</b>         |
| 35  | $IO_34$       | D <sub>10</sub>    | 36  | IO 35         | <b>B20</b>         |
| 37  | IO 36         | D11                | 38  | IO 37         | <b>B21</b>         |
| 39  | IO 38         | D13                | 40  | IO 39         | <b>B22</b>         |
| 41  | $IO_40$       | D <sub>14</sub>    | 42  | $IO_41$       | <b>B23</b>         |
| 43  | IO 42         | D16                | 44  | IO 43         | C4                 |
| 45  | IO 44         | D17                | 46  | $IO_45$       | C <sub>5</sub>     |
| 47  | IO 46         | D <sub>18</sub>    | 48  | IO 47         | C6                 |
| 49  | IO 48         | A5                 | 50  | IO 49         | C <sub>8</sub>     |
| 51  | IO 50         | A6                 | 52  | $IO_51$       | C <sub>9</sub>     |
| 53  | $IO_52$       | A7                 | 54  | $IO_53$       | C10                |
| 55  | IO 54         | A8                 | 56  | $IO_55$       | C13                |
| 57  | IO 56         | D5                 | 58  | IO 57         | C <sub>15</sub>    |
| 59  | $IO_58$       | D6                 | 60  | $IO_59$       | C <sub>17</sub>    |
| 61  | $IO$ 60       | D7                 | 62  | IO 61         | C <sub>18</sub>    |
| 63  | $IO_62$       | D <sub>8</sub>     | 64  | IO 63         | C <sub>19</sub>    |

<span id="page-34-2"></span>Table 8-3 : Pin Assignment J14 PIM Connector

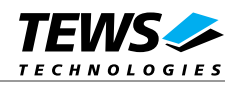

## <span id="page-35-1"></span><span id="page-35-0"></span>**8.3 Back I/O J2 Connector**

### <span id="page-35-2"></span>**8.3.1 Back I/O Assignment TCP631-2x**

The J2 Back I/O Connector offers a connection to the JTAG-Chain. The J2 Back I/O Connector uses the pins shaded in light yellow for the JTAG signals. This pin assignment is non-standard and special transition Modules are required to use this signals.

| Pos.             | F          | E               | D            | $\mathbf C$  | B            | $\mathsf{A}$ |
|------------------|------------|-----------------|--------------|--------------|--------------|--------------|
| 22               | <b>GND</b> | not used        | not used     | not used     | not used     | not used     |
| 21               | <b>GND</b> | not used        | not used     | not used     | not used     | not used     |
| 20               | <b>GND</b> | not used        | not used     | not used     | not used     | not used     |
| 19               | <b>GND</b> | not used        | not used     | not used     | not used     | not used     |
| 18               | <b>GND</b> | not used        | not used     | not used     | not used     | not used     |
| 17               | <b>GND</b> | not used        | not used     | not used     | not used     | not used     |
| 16               | <b>GND</b> | <b>JTAG ENA</b> | not used     | not used     | not used     | not used     |
| 15               | <b>GND</b> | <b>TCK</b>      | <b>TMS</b>   | <b>TDI</b>   | <b>TDO</b>   | <b>TRST</b>  |
| 14               | <b>GND</b> | $+5V$           | $+5V$        | $+3,3V$      | $+3,3V$      | $+3,3V$      |
| 13               | <b>GND</b> | $IO_0$ (G23)    | $IO_1(H23)$  | IO_2 (H24)   | $IO_3(C25)$  | $IO_4(C26)$  |
| 12               | <b>GND</b> | IO_5 (E23)      | IO_6 (E24)   | IO_7 (D25)   | $IO_8 (D26)$ | IO_9 (E25)   |
| 11               | <b>GND</b> | IO_10 (E26)     | IO_11 (G20)  | IO_12 (G21)  | IO_13 (F23)  | IO_14 (F24)  |
| 10               | <b>GND</b> | IO_15 (G22)     | IO_16 (J25)  | IO_17 (K21)  | IO_18 (K22)  | IO_19 (K23)  |
| 9                | <b>GND</b> | IO_20 (K24)     | IO_21 (K25)  | IO_22 (K26)  | IO_23 (L19)  | IO_24 (L20)  |
| 8                | <b>GND</b> | IO_25 (L21)     | IO_26 (L22)  | IO_27 (L25)  | IO_28 (L26)  | IO_29 (M19)  |
| $\overline{7}$   | <b>GND</b> | IO_30 (M20)     | IO_31 (M21)  | IO_32 (AA22) | IO_33 (AA21) | IO_34 (AB24) |
| 6                | <b>GND</b> | IO_35 (AB23)    | IO_36 (AC26) | IO_37 (AC25) | IO_38 (Y21)  | IO_39 (Y20)  |
| $5\phantom{.0}$  | <b>GND</b> | IO_40 (AB26)    | IO_41 (AB25) | IO_42 (AA24) | IO_43 (AA23) | IO_44 (Y23)  |
| $\boldsymbol{4}$ | <b>GND</b> | IO_45 (Y22)     | IO_46 (AA26) | IO_47 (AA25) | IO_48 (V25)  | IO_49 (V24)  |
| $\mathbf{3}$     | <b>GND</b> | IO_50 (U22)     | IO_51 (U21)  | IO_52 (U24)  | IO_53 (U23)  | IO_54 (U26)  |
| $\mathbf{2}$     | <b>GND</b> | IO_55 (U25)     | IO_56 (T20)  | IO_57 (T19)  | IO_58 (T22)  | IO_59 (T21)  |
| 1                | <b>GND</b> | IO_60 (T26)     | IO_61 (T25)  | IO_62 (R20)  | IO_63 (R19)  | VI/O         |

<span id="page-35-3"></span>Table 8-4 : Pin Assignment J2 I/O Connector TCP631-20

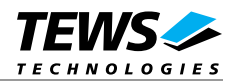

## <span id="page-36-1"></span><span id="page-36-0"></span>**9 Appendix**

The Local Base Addresses given in these examples are the local bus addresses, i.e. the addresses seen by the FPGA. These address spaces are mapped to PCI address spaces whose base addresses are available in the PCIBAR2 (for Local Space 0) and PCIBAR3 (for Local Space 1) registers of the PCI9056. Refer to the chapter "PCI9056 Address Space Configuration".

## <span id="page-36-2"></span>**9.1 Example Design Full I/O**

The full I/O example design is a simple 64 bit digital I/O with edge detection and configurable edge interrupts.

The local base address 0 gives access to the PIM and J2 I/O.

The local base address 1 is used for some registers controlling the front panel LEDs.

### <span id="page-36-3"></span>**9.1.1 Address Map**

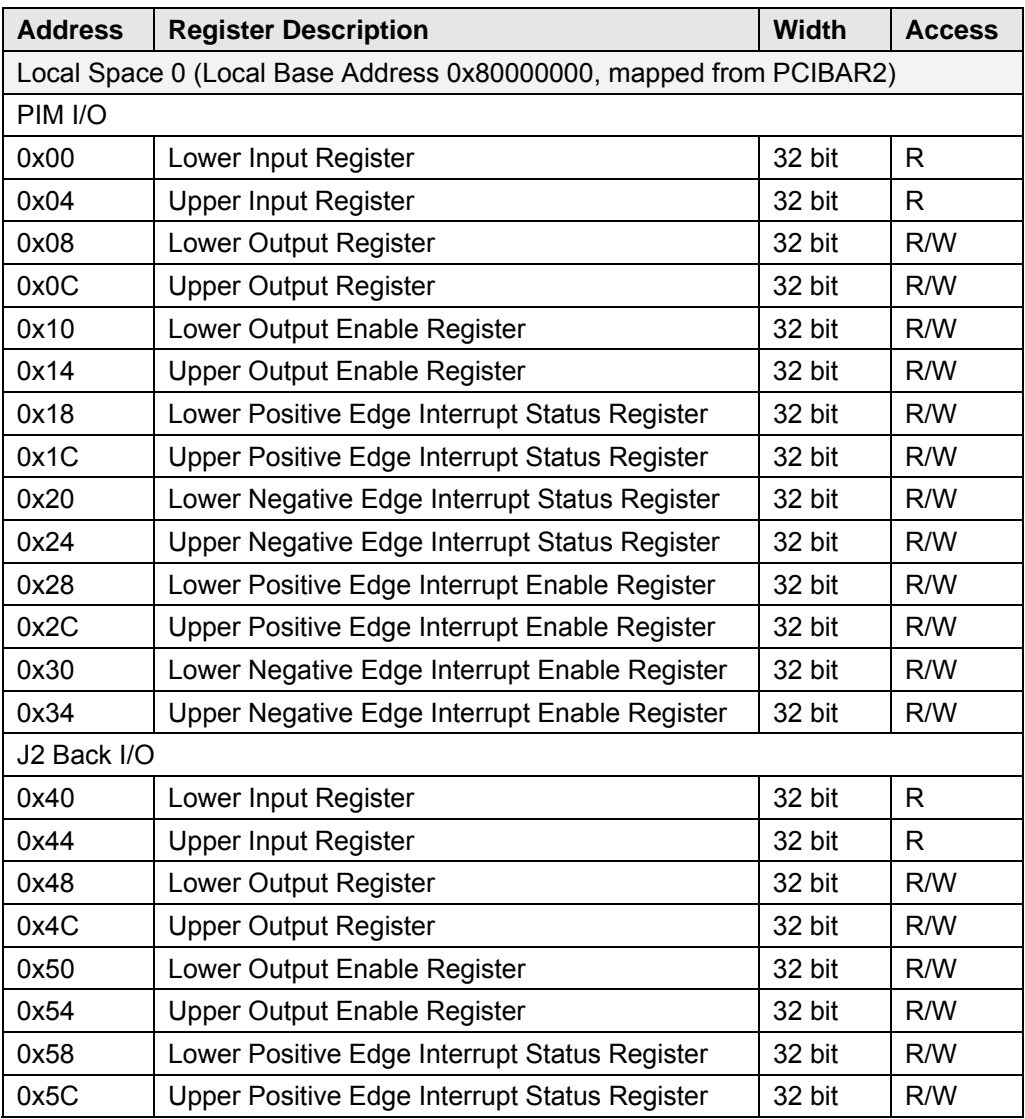

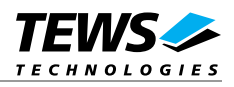

<span id="page-37-0"></span>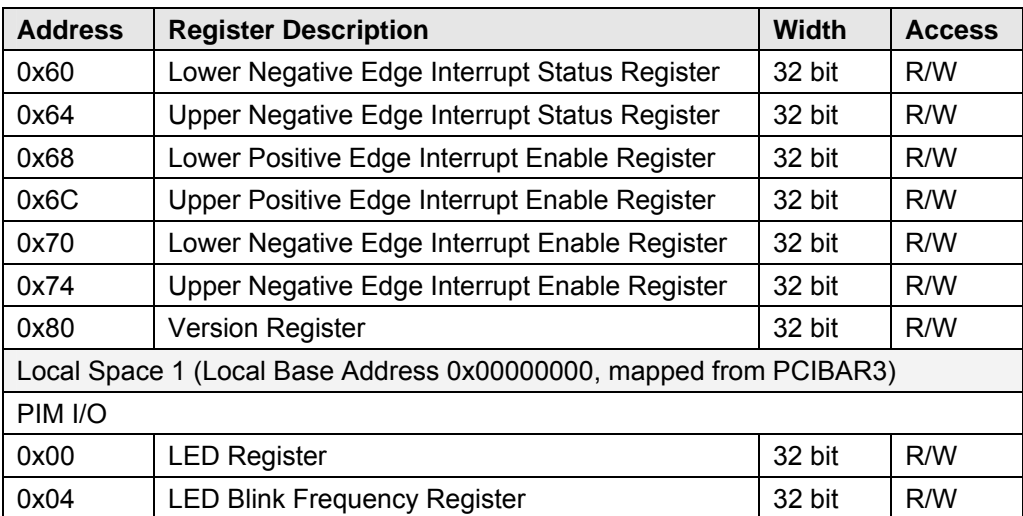

Table 9-1 : Example Design Full I/O Address Map

### <span id="page-37-5"></span><span id="page-37-1"></span>**9.1.2 Register Abstract**

#### <span id="page-37-2"></span>**9.1.2.1 Input Register**

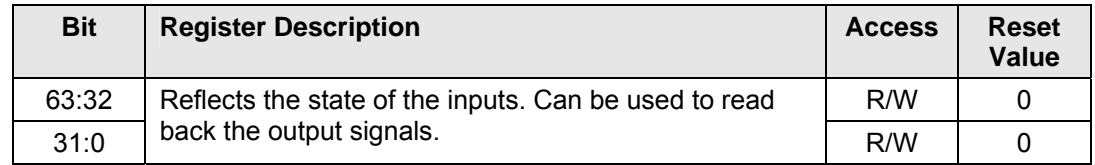

Table 9-2 : Input Register

#### <span id="page-37-6"></span><span id="page-37-3"></span>**9.1.2.2 Output Register**

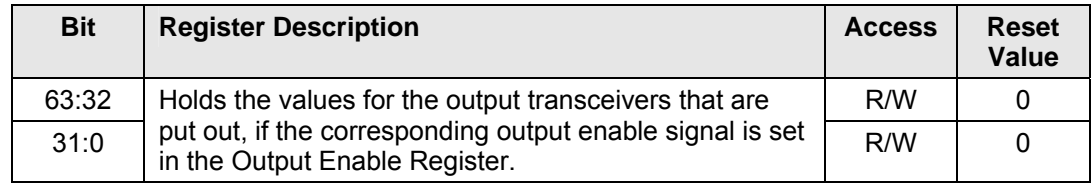

Table 9-3 : Output Register

#### <span id="page-37-8"></span><span id="page-37-7"></span><span id="page-37-4"></span>**9.1.2.3 Output Enable Register**

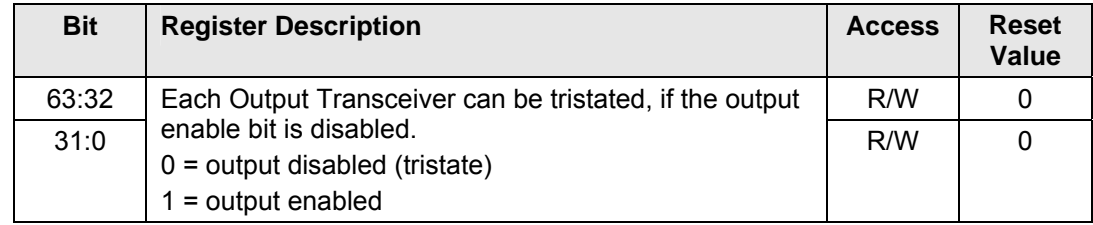

#### Table 9-4 : Output Enable Register

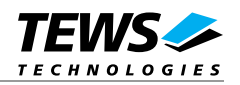

#### <span id="page-38-1"></span><span id="page-38-0"></span>**9.1.2.4 Positive Edge Interrupt Enable Register (PIER) & Negative Edge Interrupt Enable Register (NIER)**

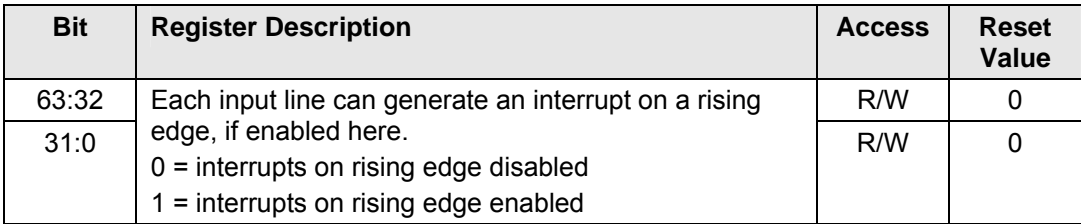

Table 9-5 : Positive Edge Interrupt Enable Register (PIER) & Negative Edge Interrupt Enable Register (NIER)

#### <span id="page-38-4"></span><span id="page-38-2"></span>**9.1.2.5 Positive Edge Interrupt Status Register (PISR) & Negative Edge Interrupt Status Register (NISR)**

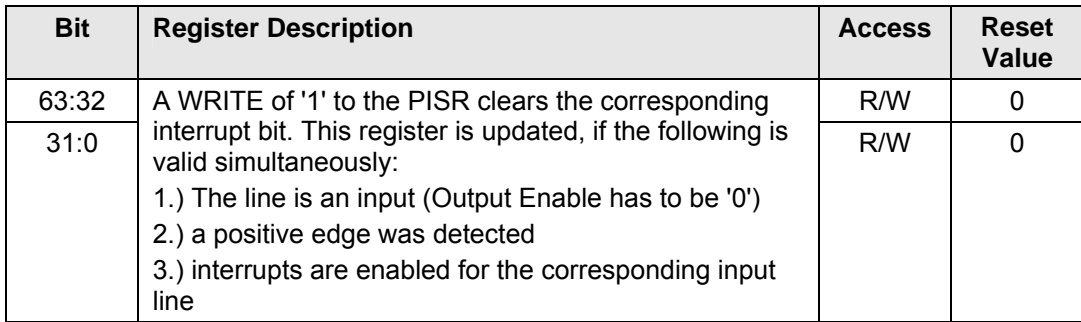

<span id="page-38-5"></span>Table 9-6 : Positive Edge Interrupt Status Register (PISR) & Negative Edge Interrupt Status Register (NISR)

#### <span id="page-38-3"></span>**9.1.2.6 LED Register**

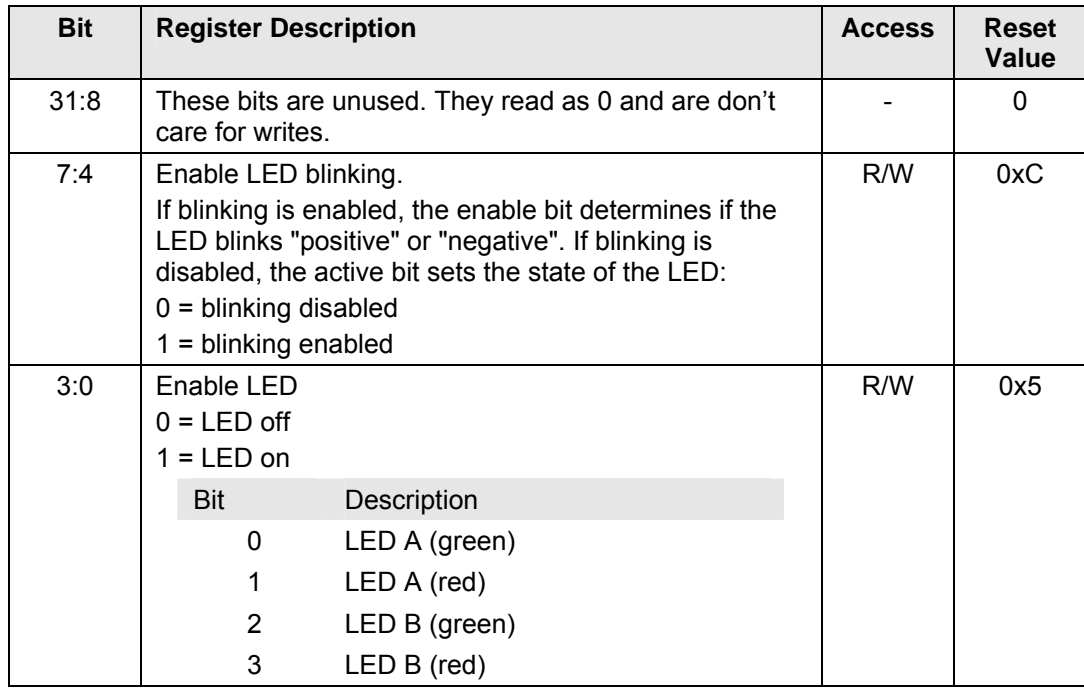

<span id="page-38-6"></span>Table 9-7 : LED Register

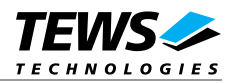

#### <span id="page-39-2"></span><span id="page-39-1"></span><span id="page-39-0"></span>**9.1.2.7 LED Blink Frequency Register**

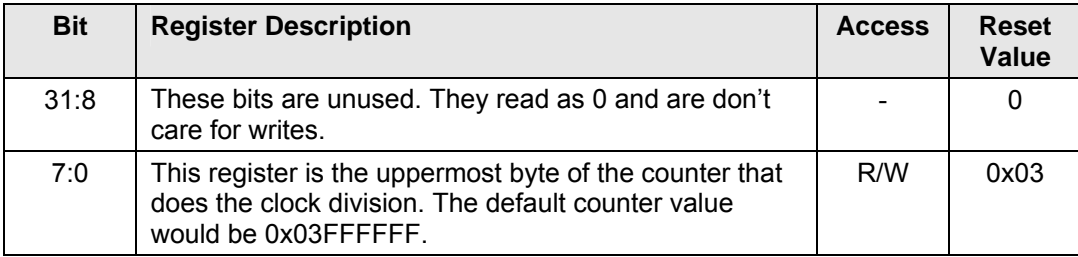

Table 9-8 : LED Blink Frequency Register

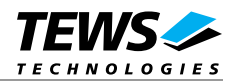

## <span id="page-40-1"></span><span id="page-40-0"></span>**9.2 Example Simple DDR2**

The Simple DDR2 example design shows how to access the DDR2 SRAM using the MIG generated DDR2 interface.

The local base address 0 is divided into 2 parts which give access to the DDR2 interfaces A and B.

The local base address 1 is occupied by a 2048 x 32 bit block RAM which can be used to ensure the correct function of local bus accesses.

The front panel LEDs are used as status indicators. If all LEDs are lit, both DDR2 interfaces are initialized, the DCM has locked und RST is deasserted.

### <span id="page-40-3"></span><span id="page-40-2"></span>**9.2.1 Address Map**

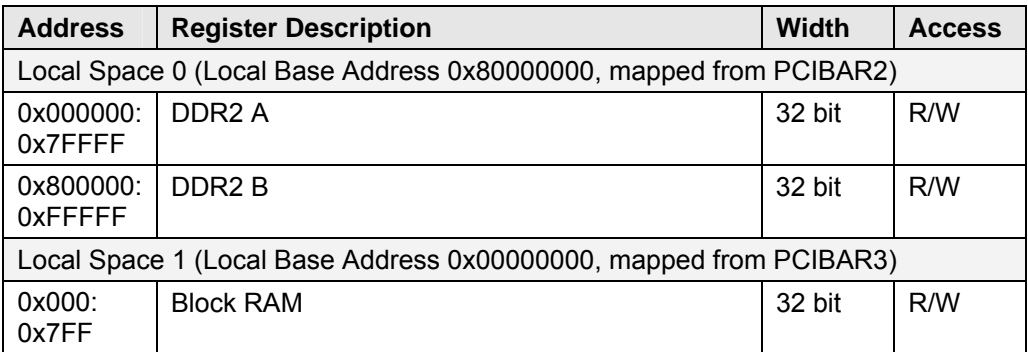

Table 9-9 : Example Design Simple DDR2 Address Map

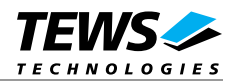

### <span id="page-41-1"></span><span id="page-41-0"></span>**9.3 Example Master**

The Master example design showcases direct master configuration writes (using the CCSn signal), direct master writes and direct master reads. It automatically sets up the PCI9056 Direct Master-to-PCI registers and enables the Master Enable bit in the PCI9056's PCI Command register.

Local base address 0 is used as a trigger for the direct master operations:

- A WRITE to Local base address 0 copies 16 longwords from a ROM to PCI-Address 0x80000000.
- A READ to Local base address 0 copies 16 longwords from PCI-Address 0x80000000 to the block RAM in Local base address 1.

Local base address 1 is occupied by a 4096 x 32 bit block RAM which can be used to ensure the correct function of local bus accesses.

The green LED A is used as a direct slave access activity LED. The red LED A is used as direct master activity LED.

### <span id="page-41-3"></span><span id="page-41-2"></span>**9.3.1 Address Map**

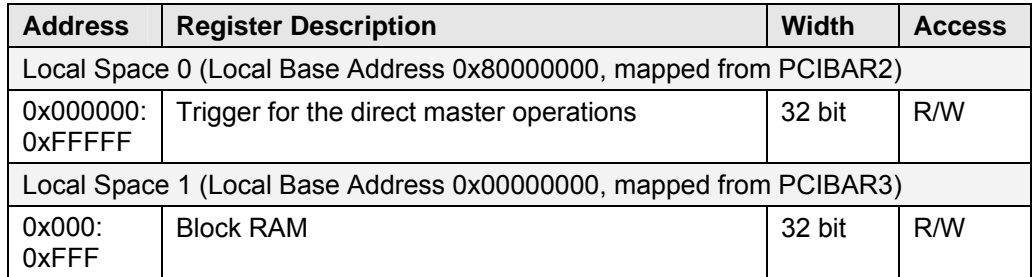

Table 9-10 : Example Design Simple DDR2 Address Map